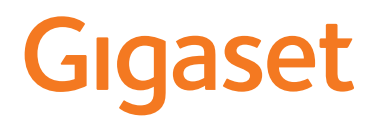

# CL390 - CL390 A

È possibile trovare le istruzioni per l'uso aggiornate alla pagina [www.gigaset.com/manuals](http://www.gigaset.com/manuals)

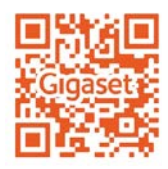

# Indice

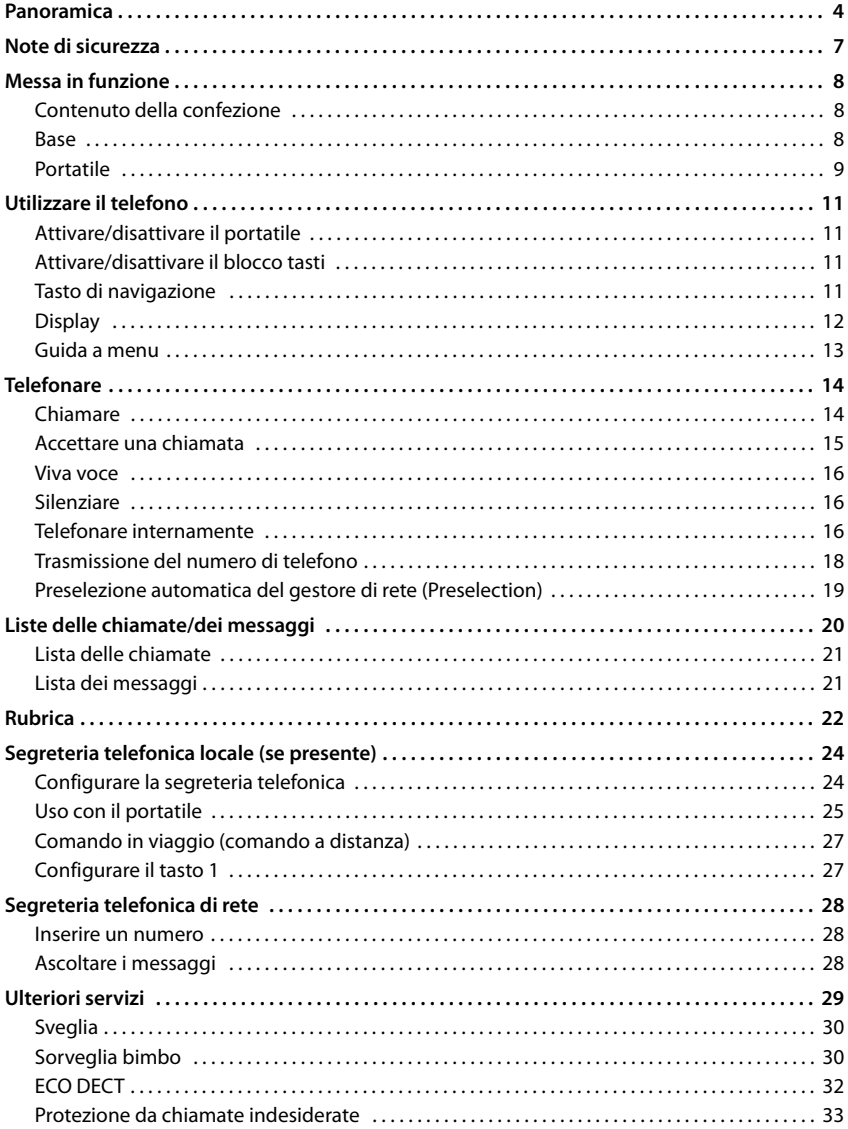

**STATISTICS** 

#### **Indice**

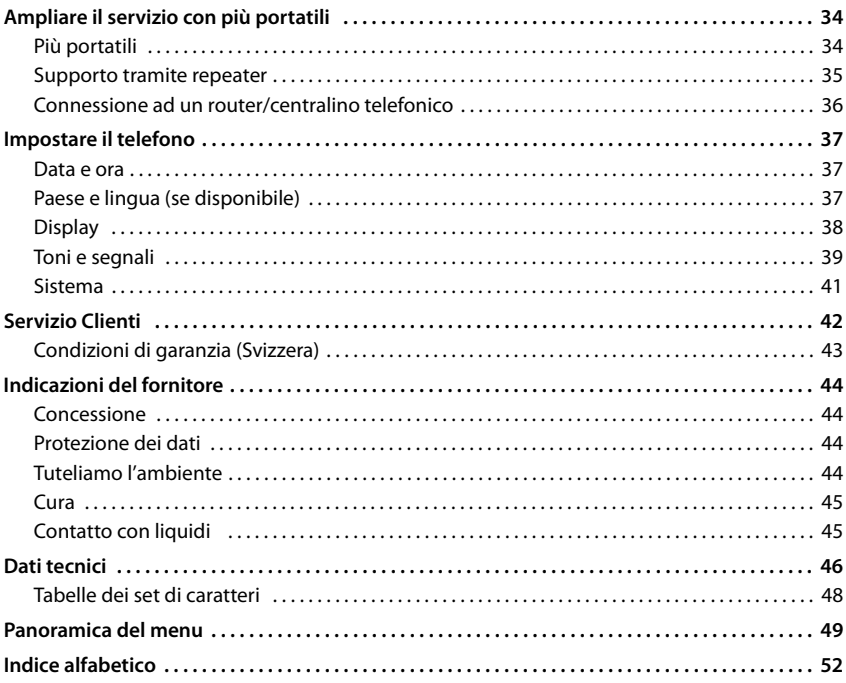

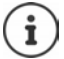

Non tutte le funzioni descritte nelle presenti istruzioni per l'uso sono disponibili in tutti i paesi e fornite dal tutti i gestori di rete.

# <span id="page-3-0"></span>**Panoramica**

# **Portatile**

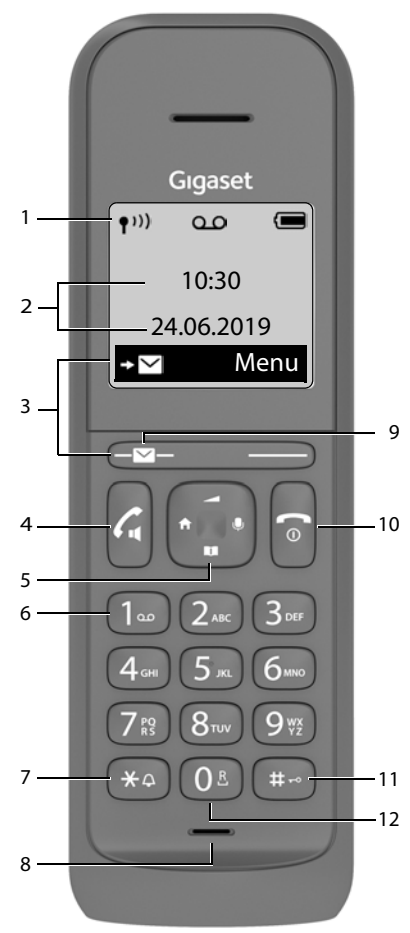

<span id="page-3-2"></span>**1 Barra di stato** (**p** [pag.](#page-12-1) 13)

I simboli mostrano le impostazioni attuali e lo stato operativo del telefono

- <span id="page-3-15"></span>**2 Data e ora** (**p** [pag.](#page-36-3) 37)
- **3 Tasti del display e funzioni** ( $\rightarrow$  pag. 12) Svariate funzioni, a seconda della situazione operativa

<span id="page-3-12"></span><span id="page-3-11"></span><span id="page-3-8"></span><span id="page-3-7"></span>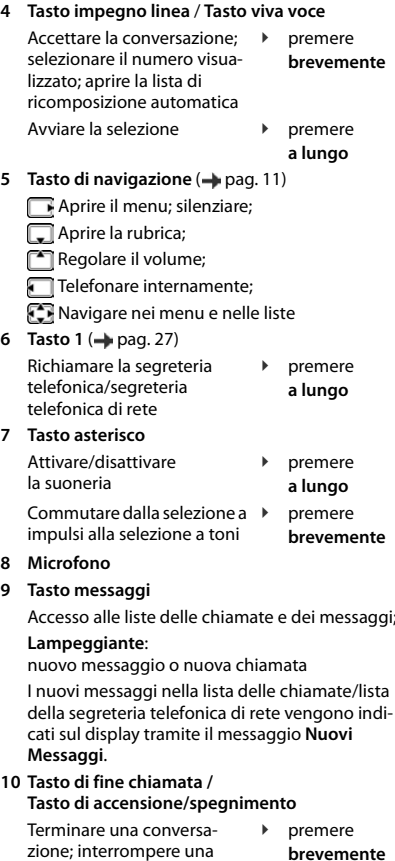

<span id="page-3-13"></span><span id="page-3-10"></span><span id="page-3-6"></span><span id="page-3-5"></span>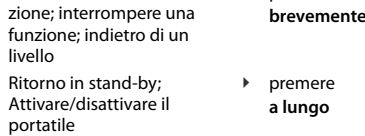

#### <span id="page-3-9"></span>**11 Tasto cancelletto / Tasto di blocco tastiera**

<span id="page-3-4"></span><span id="page-3-3"></span><span id="page-3-1"></span>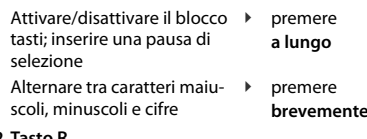

#### <span id="page-3-14"></span>**12 Tasto R**

Domanda di controllo (Flash) ▶ premere **a lungo**

Se sono elencate più funzioni, la funzione del tasto dipende dalla situazione operativa.  $\bigcirc$ 

L'apparecchio può avere forma e colore diversi rispetto a quello rappresentato.

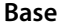

<span id="page-4-1"></span><span id="page-4-0"></span>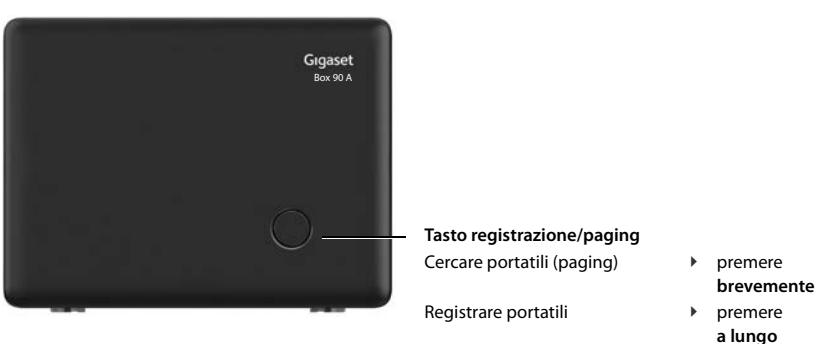

# <span id="page-5-3"></span>**Rappresentazione nelle istruzioni per l'uso**

#### <span id="page-5-1"></span>**Simboli**

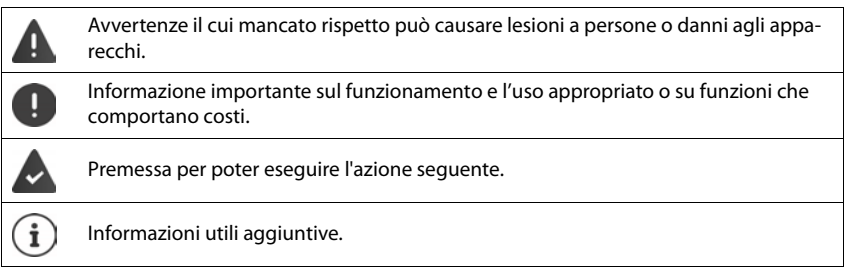

#### <span id="page-5-2"></span>**Tasti**

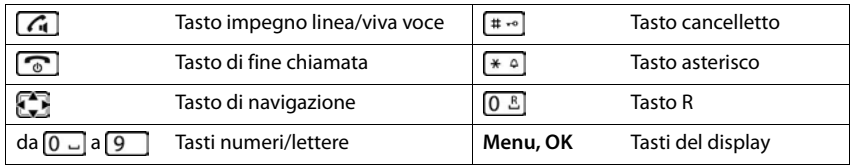

### <span id="page-5-0"></span>**Procedure**

**Esempio:** Attivare/disattivare l'accettazione automatica della chiamata:

¤ **Menu Impostazioni OK Telefonia OK Solleva e parla OK**  $\mathbf{w}$  = attivata)

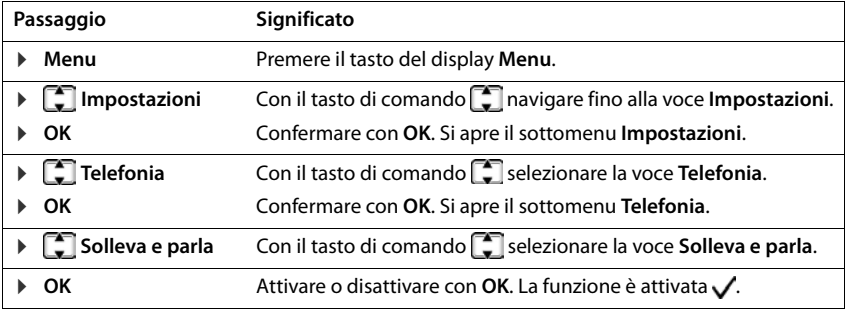

# **Note di sicurezza**

f.

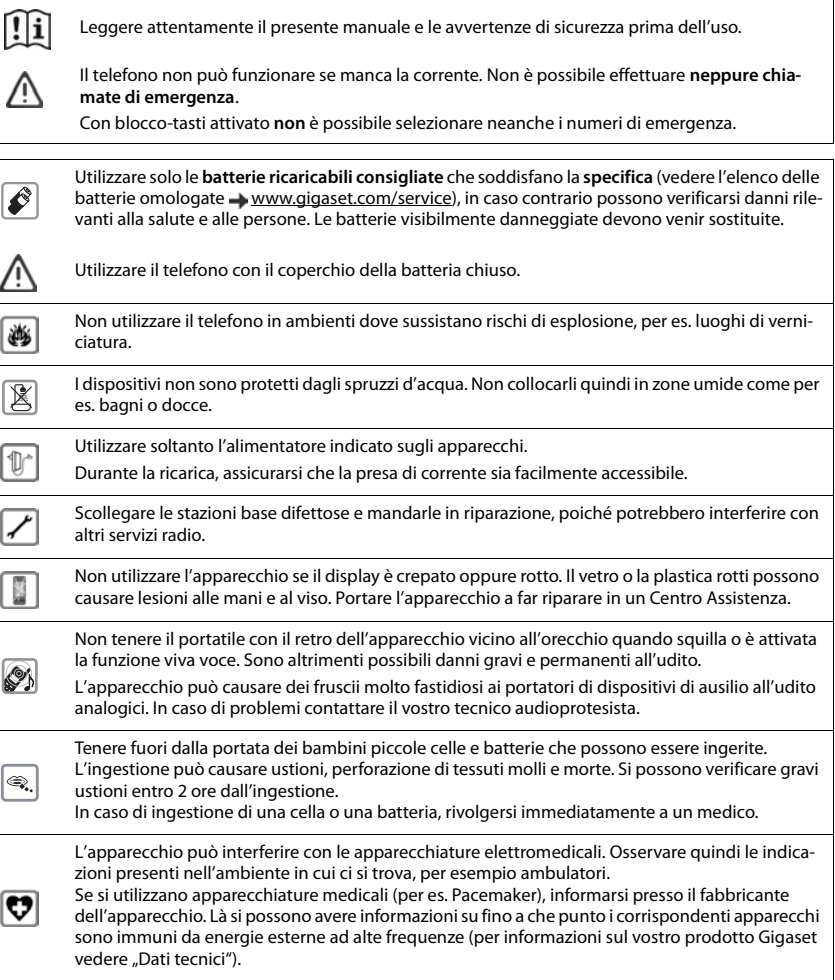

# <span id="page-7-0"></span>**Messa in funzione**

# <span id="page-7-6"></span><span id="page-7-1"></span>**Contenuto della confezione**

- una base, un alimentatore di rete, un cavo telefonico
- un portatile, un supporto di ricarica con alimentatore di rete, due batterie, un coperchio batterie
- istruzioni per l'uso

Variante con più portatili, per ogni portatile:

• un portatile, un supporto di ricarica con alimentatore di rete, due batterie e un coperchio batterie

> La base e il supporto di ricarica sono destinati all'uso in ambienti chiusi e asciutti con un intervallo di temperatura da +5 °C a +45 °C.

Collocare la base in un punto centrale dell'appartamento o della casa su una superficie piana e non scivolosa. Generalmente i piedini dell'apparecchio non lasciano tracce sulla superficie di appoggio. Considerando la varietà di vernici e lucidanti utilizzati per i mobili, non si può tuttavia escludere che con il contatto rimangano tracce sulla superficie di appoggio.

Non esporre mai il telefono agli influssi di fonti di calore, dell'irradiazione solare diretta e di altri apparecchi elettrici.

Proteggere il telefono da umidità, polvere, liquidi e vapori aggressivi.

<span id="page-7-4"></span>Questo apparecchio è adatto solo per il montaggio a un'altezza massima di 2 m.

# <span id="page-7-2"></span>**Base**

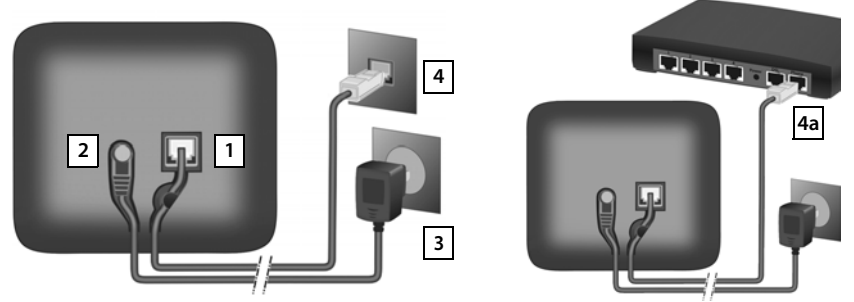

- ▶ Inserire la spina del telefono nella presa 1 sul lato posteriore della base fino al suo innesto.
- <span id="page-7-5"></span>**•** Inserire il cavo di alimentazione dell'alimentatore di rete nella presa 2.
- **IDED** Inserire l'alimentatore di rete  $\boxed{3}$  e il cavo di linea del telefono  $\boxed{4}$ .

<span id="page-7-3"></span>In caso di collegamento a un router:

**•** Inserire il cavo del telefono nella presa del telefono nel router 4a.

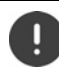

Il cavo di rete per il funzionamento deve essere **sempre inserito**, perché in assenza di alimentazione il telefono non funziona.

# <span id="page-8-0"></span>**Portatile**

### **Collegare il supporto di ricarica**

- <span id="page-8-2"></span>▶ Collegare il connettore piatto dell'alimentatore di rete 1.
- ¤ Inserire l'alimentatore di rete nella presa 2.

Estrarre di nuovo il connettore dal supporto di ricarica:

- **Premere la testina di sblocco** 3.
- ▶ Estrarre il connettore 4.

# <span id="page-8-3"></span>**Mettere in funzione il portatile**

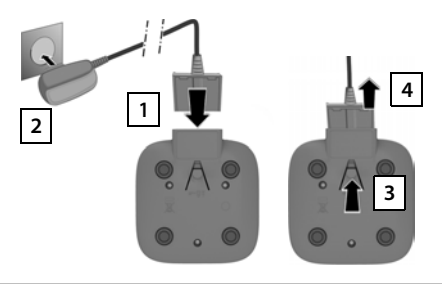

Il display è protetto da una pellicola. **Si prega di togliere la pellicola di protezione!**

#### <span id="page-8-1"></span>**Inserire le batterie**

Utilizzare solo batterie ricaricabili, perché in caso contrario non si possono escludere danni alla salute e ai materiali. Ad esempio il rivestimento delle batterie potrebbe distruggersi oppure le batterie potrebbero esplodere. Inoltre possono verificarsi anomalie di funzionamento o danni all'apparecchio.

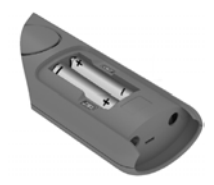

¤ Inserire le batterie con la polarità corretta (per la direzione di inserimento +/- vedere la figura).

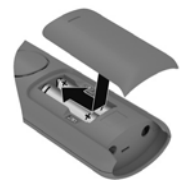

- ▶ Applicare il coperchio delle batterie dall'alto.
- **Earlo scorrere fino** all'innesto.

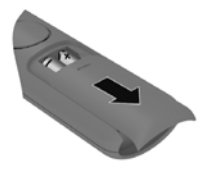

Riaprire il coperchio delle batterie:

▶ Afferrare la scanalatura in alto sul coperchio e farlo scorrere verso il basso.

#### **Messa in funzione**

#### <span id="page-9-0"></span>**Ricaricare le batterie**

▶ Ricaricare completamente le batterie nel supporto di ricarica prima del primo utilizzo.

Le batterie sono completamente ricaricate quando sul display appare il simbolo corrispondente ...

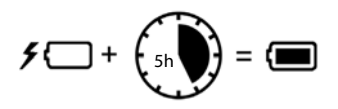

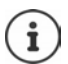

Durante la ricarica le batterie possono riscaldarsi. Ciò non rappresenta un pericolo.

Dopo qualche tempo la capacità di carica delle batterie si riduce per motivi tecnici.

### <span id="page-9-3"></span>**Configurare e registrare il portatile**

Quando si attiva il portatile per la prima volta, si avvia automaticamente una procedura guidata di installazione con cui è possibile selezionare la lingua e il paese (se disponibile) e registrare il portatile su una base.

#### **Selezionare la lingua**

<span id="page-9-1"></span>**▶ [**  $\Gamma$  selezionare la lingua desiderata ▶ OK . . . la lingua selezionata viene impostata come lingua del display

#### **Selezionare il paese (se disponibile)**

▶  $\Box$  selezionare il paese in cui utilizzare il telefono ▶ OK . . . vengono effettuate le impostazioni specifiche del paese

#### <span id="page-9-2"></span>**Registrare il portatile**

I portatili contenuti nella confezione sono già registrati sulla base. In questo caso la procedura guidata di installazione viene terminata e appare il display di stand-by.

Se il portatile non è ancora registrato, ora passa in modalità di registrazione.

#### **Dalla base**

▶ Premere il tasto registrazione/paging sulla base **a lungo** (ca. 3 secondi).

A registrazione avvenuta il portatile passa in stand-by.

Interrompere la procedura di registrazione:  $\triangleright$  premere il tasto di fine chiamata  $\lceil \cdot \cdot \rceil$ 

#### **Ora il telefono è pronto per l'uso!**

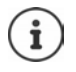

Se la procedura guidata viene interrotta, ad es. a causa di una chiamata in entrata o di un livello di carica troppo basso, la procedura guidata di installazione si riavvia non appena il portatile si trova di nuovo in stand-by.

Registrare manualmente il portatile:  $\rightarrow$  [pag.](#page-33-2) 34

# <span id="page-10-0"></span>**Utilizzare il telefono**

# <span id="page-10-1"></span>**Attivare/disattivare il portatile**

- <span id="page-10-11"></span><span id="page-10-5"></span>Attivare: **•** Sul portatile disattivato premere il tasto di fine chiamata **a** lungo
- <span id="page-10-7"></span>Disattivare: ▶ Con il portatile in standby, premere il tasto di fine chiamata **[ a** lungo

Se si colloca un portatile disattivato nel supporto di ricarica, questo si attiva automaticamente.

# <span id="page-10-2"></span>**Attivare/disattivare il blocco tasti**

<span id="page-10-6"></span>Il blocco tasti impedisce l'azionamento non intenzionale del telefono.

<span id="page-10-9"></span>Attivare o disattivare il blocco tasti: Premere **a lungo**

Blocco tasti attivato: sul display appare il simbolo  $\bullet$ 

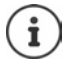

Se viene segnalata una chiamata sul portatile, il blocco tasti si disattiva automaticamente. È possibile accettare la chiamata. Al termine della conversazione il blocco si riattiva.

Con il blocco tasti attivato non possono essere selezionati neanche i numeri d'emergenza.

# <span id="page-10-4"></span><span id="page-10-3"></span>**Tasto di navigazione**

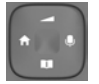

<span id="page-10-10"></span>Questo tasto serve a navigare nei menu e nei campi di immissione e, in funzione della situazione, a richiamare determinate funzioni.

Di seguito si indica con una freccia il lato del tasto di navigazione (in alto, in basso, a destra, a sinistra) da premere per la rispettiva situazione di navigazione, ad es. per "premere il tasto di navigazione a destra".

<span id="page-10-8"></span>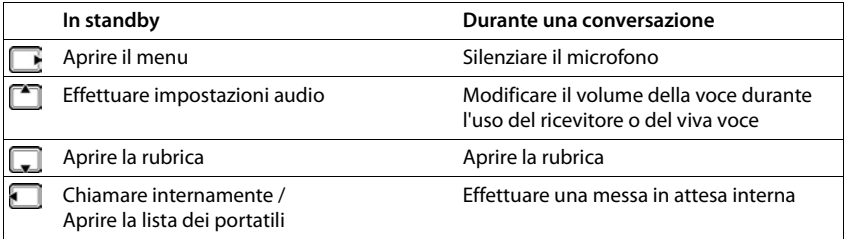

# **Display**

### **Tasti del display**

A seconda della situazione di comando, i tasti del display offrono diverse funzioni.

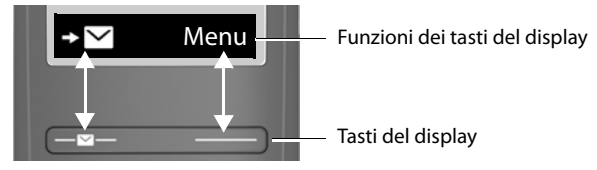

▶ Premere il tasto del display . . . viene richiamata la funzione visualizzata al di sopra sul display.

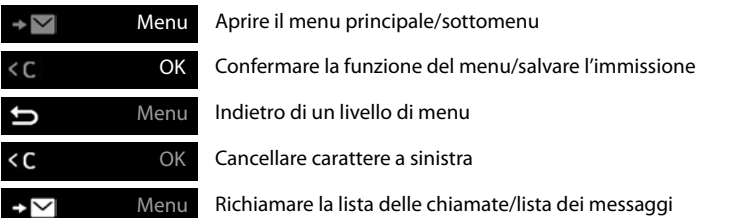

#### **Cambiare la configurazione del tasto destro del display in stand-by**

▶ Premere il tasto destro del display a lungo ▶ <sub>selezionare la funzione ▶ OK</sub>

#### **Funzioni del display attivate tramite il tasto di comando**

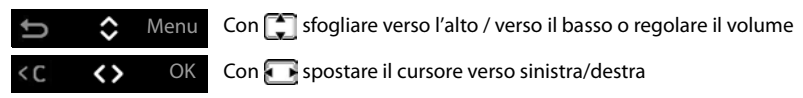

#### <span id="page-12-1"></span>**Barra di stato**

<span id="page-12-2"></span>I simboli mostrano le impostazioni attuali e lo stato operativo del telefono.

<span id="page-12-5"></span>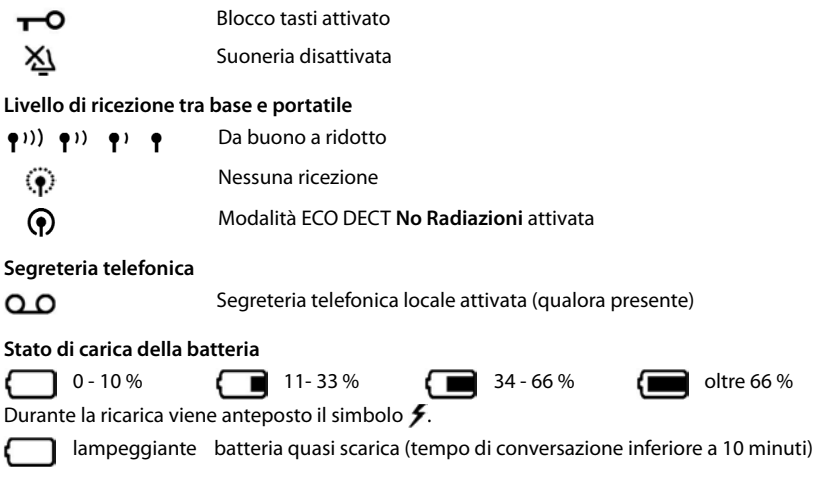

# <span id="page-12-4"></span><span id="page-12-3"></span><span id="page-12-0"></span>**Guida a menu**

Le funzioni del telefono sono offerte tramite un menu a più livelli. Panoramica del menu: - [pag.](#page-48-1) 49

- ▶ Con il telefono in standby premere il tasto del display Menu o il tasto di comando **a** a destra . . . si apre il menu
- ▶ Con il tasto di comando **[ scorrere verso la funzione desiderata** ▶ confermare con OK

Indietro di un livello:  $\rightarrow$  Premere il tasto **b** o il tasto di fine chiamata **b brevemente** 

Ritorno in standby:  $\longrightarrow$  Premere il tasto di fine chiamata **a** a lungo

Dopo due minuti di inattività il display passa automaticamente in standby.

# <span id="page-13-0"></span>**Telefonare**

# <span id="page-13-2"></span><span id="page-13-1"></span>**Chiamare**

<span id="page-13-4"></span>▶ | Comporre un numero di telefono ▶ Premere il tasto impegno linea  $\lceil \cdot \rceil$  ... il numero di telefono viene composto

oppure

<span id="page-13-9"></span>▶ Premere il tasto impegno linea **[** a lungo . . . si sente il tono di libero ▶ | Le Comporre il numero di telefono

<span id="page-13-3"></span>Durante la conversazione modificare il volume del ricevitore:  $\blacktriangleright$   $\Box$   $\blacktriangleright$  con  $\Box$  regolare il volume

Terminare la conversazione / interrompere la selezione:  $\triangleright$  premere il tasto di fine chiamata  $\lceil \cdot \rceil$ 

È possibile anteporre automaticamente una preselezione del gestore di rete ad ogni numero di telefono (**Preselezione**).

#### **Selezionare dalla rubrica**

<span id="page-13-7"></span>Aprire la rubrica con  $\Box$   $\blacktriangleright$   $\Box$  Scorrere fino alla voce desiderata  $\blacktriangleright$  premere il tasto impegno linea  $\sqrt{\phantom{a}}$ 

oppure

▶ aprire la rubrica con  $\Box$  ▶  $\Box$  digitare le prime lettere del nome . . . viene visualizzata la prima voce che corrisponde all'immissione  $\blacktriangleright \Box$  eventualmente continuare a scorrere fino alla voce desiderata  $\triangleright$  premere il tasto impegno linea  $\sqrt{\cdot\cdot\cdot}$ 

#### <span id="page-13-8"></span><span id="page-13-6"></span>**Selezionare dalla lista di ricomposizione automatica**

La lista contiene gli ultimi dieci numeri di telefono composti con questo portatile.

▶ Premere **brevemente C** ▶ **C** Selezionare una voce ▶ C

#### **Gestire le voci della lista di ricomposizione automatica**

▶ Premere brevemente **(** ▶ Selezionare una voce ▶ Menu ▶ Selezionare una funzione **OK**

Funzioni possibili: **Usa il numero** / **Copia in rubrica** / **Cancella la voce** / **Cancella lista**

#### **Selezionare dalla lista delle chiamate**

<span id="page-13-5"></span>Aprire la lista delle chiamate:  $\triangleright$  premere il tasto del display  $\square \triangleright \blacktriangleright \square$  Lista Chiamate  $\triangleright$  OK

 $\blacktriangleright \Box$  Sfogliare fino alla voce desiderata  $\blacktriangleright$  Premere il tasto impegno linea  $\Box$ 

#### <span id="page-14-3"></span>**Selezionare con tasto di selezione rapida**

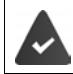

Le voci della rubrica sono assegnate ai tasti 2-9.

¤ Premere **a lungo** il tasto di selezione rapida assegnato al numero di telefono desiderato

#### <span id="page-14-2"></span>**Chiamata rapida**

Premendo un tasto **a piacere** si può selezionare un numero preimpostato. In tal modo si può chiamare un determinato numero; per es. anche i bambini che non sono ancora in grado di comporre numeri.

Attivare la modalità di chiamata rapida:

**▶** Menu ▶  $\begin{bmatrix} 1 \\ 2 \end{bmatrix}$  Gestione Chiamate ▶ OK ▶  $\begin{bmatrix} 1 \\ 2 \end{bmatrix}$  Chiamata rapida ▶ OK ▶ Attivazione ▶ **OK** ▶  $\sqrt{\frac{1}{2}}$  comporre il numero di telefono o con  $\boxed{1}$  selezionarlo dalla rubrica ▶ OK  $\boxed{\mathbf{M}}$  = attivato)

Eseguire la chiamata rapida:

▶ Premere un tasto a piacere ... viene selezionato il numero salvato

Interrompere la selezione:  $\triangleright$  Premere il tasto di fine chiamata  $\lceil \cdot \cdot \cdot \rceil$ 

Terminare la modalità di chiamata rapida:

<span id="page-14-4"></span>**▶** Premere il tasto **a a** lungo

# <span id="page-14-1"></span><span id="page-14-0"></span>**Accettare una chiamata**

Le chiamate in entrata vengono segnalate da uno squillo e da un'indicazione sul display.

**•** Premere il tasto impegno linea

Funzione **Solleva e parla** attivata: **p**relevare semplicemente il portatile dall'alloggiamento di ricarica

Attivare la funzione **Solleva e parla**:

¤ **Menu Impostazioni OK Telefonia OK Solleva e parla OK**  $\left(\overline{\mathbf{M}}\right)$  = attivata)

Disattivare la suoneria: ▶ Silenz. . . . la chiamata può venire accettata finché viene visualizzata sul display

# <span id="page-15-7"></span><span id="page-15-0"></span>**Viva voce**

In caso di utilizzo del viva voce, accendere l'altoparlante in modo da poter udire l'interlocutore senza dover tenere il portatile all'orecchio.

Attivare/disattivare il viva voce durante una conversazione e durante l'ascolto della segreteria telefonica:

<span id="page-15-6"></span>**•** Premere il tasto viva voce  $\sqrt{d}$ 

Durante una conversazione inserire il portatile nel supporto di ricarica:

**• Premere e tenere premuto il tasto viva voce**  $\begin{bmatrix} \cdot \\ \cdot \\ \cdot \end{bmatrix}$  inserire il portatile nel supporto di ricarica

Cambiare il volume dell'altoparlante:

¤ **Menu Impostazioni audio OK Volume del portatile OK Viva voce** ▶ OK ▶ con **<u>impostare l'altoparlante</u>** ▶ OK

### <span id="page-15-5"></span><span id="page-15-1"></span>**Silenziare**

 $\triangleright$  Durante la conversazione premere il tasto di comando  $\triangleright$  a destra . . . il microfono del portatile viene disattivato

# <span id="page-15-2"></span>**Telefonare internamente**

#### <span id="page-15-3"></span>**Chiamare internamente**

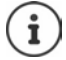

<span id="page-15-4"></span>Le chiamate interne consentono conversazioni gratuite con altri portatili registrati sulla stessa base.

Chiamare un determinato partecipante interno:

**▶ 1 E b** se sono registrati più di due portatili: con **C** selezionare il partecipante interno ▶ OK oppure  $\boxed{\frown}$  ... viene chiamato il portatile selezionato

Chiamare tutti i portatili ("chiamata collettiva"):

**Premere a lungo oppure** 

#### oppure

**▶ △ E** Chiama Tutti ▶ OK oppure < ... vengono chiamati tutti i portatili registrati e si parla con il partecipante interno che solleva per primo il ricevitore

Terminare una conversazione interna: ▶ Premere il tasto di fine chiamata **come in the serve** 

#### <span id="page-16-2"></span>**Mettere in attesa internamente / Inoltrare la conversazione**

<span id="page-16-4"></span>Telefonare ad un partecipante **esterno** e trasferire la conversazione a un partecipante **interno** o metterlo in attesa.

**▶ E E E** Eventualmente selezionare il portatile o **Chiama Tutti DK** . . . il/i partecipante/ i interno/i viene/vengono chiamato/i, il partecipante esterno sente la melodia di attesa.

#### **Opzioni possibili:**

Mettere in attesa: Parlare con il partecipante interno

Tornare alla conversazione esterna: Premere il tasto del display

Inoltrare la conversazione esterna, quando il partecipante interno ha risposto:

Annunciare la conversazione esterna  $\blacktriangleright$  Premere il tasto di fine chiamata  $\lceil \frac{1}{\ell} \rceil$ 

Inoltrare la conversazione esterna prima che il partecipante interno alzi il ricevitore:

**• Premere il tasto di fine chiamata**  $\begin{bmatrix} \cdot \\ \cdot \\ \cdot \end{bmatrix}$ **... la conversazione esterna viene inoltrata immedia**tamente

#### <span id="page-16-0"></span>**Collegare alla conversazione esterna**

Si sta tenendo una conversazione esterna. Un partecipante interno può collegarsi a questa conversazione e parlare (conferenza).

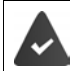

La funzione **Incl. Interna** è attivata.

#### <span id="page-16-1"></span>**Attivare/disattivare il collegamento interno**

**Example 3 Impostazioni • OK • CO Telefonia** • OK • CO Incl. Interna • OK  $\sqrt{ }$  = attivato)

#### <span id="page-16-3"></span>**Collegare internamente (conferenza)**

Si desidera collegarsi a una conversazione esterna esistente di un altro portatile.

**▶ Premere il tasto impegno linea <b>[**a lungo ...tutti i partecipanti sentono un tono di segnale

Terminare il collegamento (conferenza):

Premere il tasto di fine chiamata  $\boxed{\circledcirc}$  ... tutti i partecipanti sentono un tono di segnale

Se è il **primo** partecipante interno a premere il tasto di fine chiamata  $\circ$ , la connessione tra il portatile collegato e il partecipante esterno non viene interrotta.

# <span id="page-17-3"></span><span id="page-17-0"></span>**Trasmissione del numero di telefono**

<span id="page-17-1"></span>Durante una chiamata, il numero telefonico del chiamante viene trasmesso (CLI = Calling Line Identification) e può essere visualizzato sul display del destinatario della chiamata (CLIP = CLI Presentation). Se il numero telefonico è soppresso, non visualizzato presso il destinatario della chiamata. La chiamata avviene in forma anonima (CLIR = CLI Restriction).

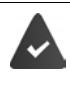

<span id="page-17-2"></span>Si è richiesto al proprio gestore di rete che il numero telefonico del chiamante (CLIP) vengano visualizzati sul proprio display.

Il chiamante ha richiesto al gestore di rete di trasmettere il proprio numero telefonico (CLI).

### **Visualizzazione del numero telefonico durante chiamate in entrata**

#### **Con trasmissione del numero di telefono**

Il numero telefonico del chiamante viene visualizzato sul display. Se il numero del chiamante è salvato in rubrica, viene visualizzato il nome.

#### **Nessuna trasmissione del numero di telefono**

Invece di nome e numero viene visualizzato quanto segue:

- <span id="page-17-5"></span><span id="page-17-4"></span>• **Chiam. Esterna**: non viene trasmesso alcun numero.
- **Chiam. Anonima**: il chiamante sopprime la trasmissione del numero di telefono.
- <span id="page-17-6"></span>• **Sconosciuto**: il chiamante non ha richiesto la trasmissione del numero di telefono.

# <span id="page-18-2"></span><span id="page-18-0"></span>**Preselezione automatica del gestore di rete (Preselection)**

È possibile salvare un numero Call-by-Call (numero di Preselection) che viene anteposto **automaticamente** durante la selezione. Se si desidera ad es. effettuare conversazioni all'estero tramite speciali gestori di rete, è possibile salvare qui la relativa preselezione.

Inserire nella lista **Con Preselez.** i numeri di preselezione o le prime cifre di numeri di preselezione per i quali si deve utilizzare il numero di Preselection.

Inserire nella lista **Senza Preselez.** le eccezioni alla lista **Con Preselez.**.

#### **Esempio:**

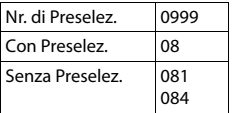

Tutti i numeri che iniziano con **08**, ad eccezione di **081** e **084**, vengono selezionati con il numero di preselezione **0999**.

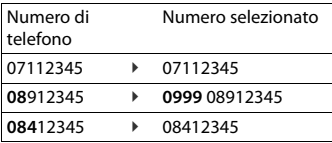

#### <span id="page-18-1"></span>**Inserire il numero di Preselezione**

¤ **Menu Impostazioni OK Telefonia OK Preselezione OK Nr. di Preselez. OK inserire il numero o recuperare il numero dalla rubrica incere il numero dalla** 

#### **Creare la lista dei numeri di preselezione con Preselezione**

¤ **Menu Impostazioni OK Telefonia OK Preselezione OK Con Preselez. ▶ OK ▶**  $\Box$  selezionare una voce dalla lista (1 – 11) ▶ OK ▶  $\Box$  inserire il numero di preselezione o le prime cifre di un numero di preselezione per il quale si deve utilizzare il numero di Preselection ▶ OK ▶ **| -** eventualmente selezionare altre voci dalla lista e inserire ulteriori numeri

#### **Creare la lista dei numeri di preselezione senza Preselezione**

¤ **Menu Impostazioni OK Telefonia OK Preselezione OK Senza Preselez. <b>D** OK  $\blacktriangleright$   $\Box$  selezionare una voce dalla lista (1 – 11)  $\blacktriangleright$  OK  $\blacktriangleright$   $\Box$  inserire le eccezioni per la lista **Con Preselez.**  $\triangleright$  **OK**  $\triangleright$  **Condenteralmente selezionare altre voci dalla** lista e inserire ulteriori numeri

#### **Disattivare la Preselezione permanentemente**

¤ **Menu Impostazioni OK Telefonia OK Preselezione OK Nr. di Preselez. ▶ OK ▶ cancellare il numero di Preselection con il tasto del display <C ▶ OK**

# <span id="page-19-0"></span>**Liste delle chiamate/dei messaggi**

Il telefono salva all'interno di liste informazioni su diversi eventi:

- Lista delle chiamate: numeri telefonici di tutte le chiamate in entrata o perse
- Lista della segreteria telefonica: messaggi sulla segreteria telefonica locale (se presente)
- Lista della segreteria telefonica di rete: messaggi sulla segreteria telefonica di rete

<span id="page-19-1"></span>Non appena una **nuova voce** viene aggiunta a una delle liste, risuona un tono di segnalazione. Allo stato di consegna, il tasto messaggi lampeggia (= tasto sinistro del display) e sul display viene visualizzato quanto segue:

 $\triangle$  + numero per chiamate perse

+ numero per nuovi messaggi vocali

#### <span id="page-19-2"></span>**Disattivare la visualizzazione di nuovi messaggi**

Selezionare il tipo di messaggio:

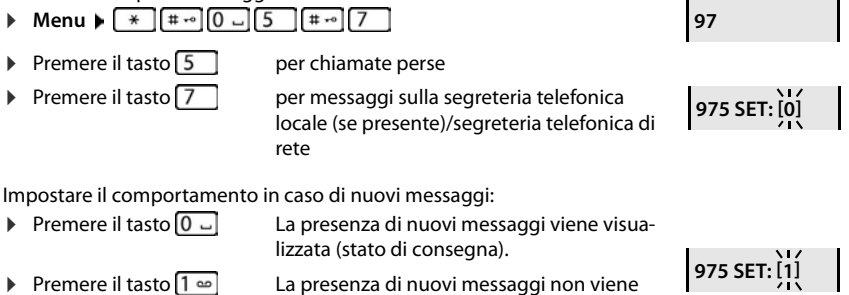

visualizzata.

#### Salvare l'impostazione: **OK**

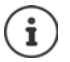

Una modifica dell'impostazione si attiva solo dopo la ricezione del nuovo messaggio successivo.

Se nella segreteria telefonica di rete ci sono chiamate salvate, in caso di impostazione corrispondente si riceverà un messaggio (in funzione del gestore di rete).

# <span id="page-20-3"></span><span id="page-20-0"></span>**Lista delle chiamate**

#### **Requisito:** CLIP

A seconda del tipo di liste impostate, vengono salvati tutti i numeri telefonici delle ultime 25 chiamate in entrata o solo quelli delle chiamate perse.

# <span id="page-20-6"></span><span id="page-20-2"></span>**Aprire la lista delle chiamate** La voce mostra: numero di nuove voci + numero di vecchie voci lette Aprire la lista: **OK** . . . viene visualizzata l'ultima chiamata in entrata  $\triangleright$  Scorrere la lista con **Utilizzare altre funzioni** ▶ Selezionare una voce ▶ Menu ▶ con selezionare una funzione: **Impostare il tipo di lista** ¤ **Menu Impostazioni OK Telefonia OK Tipo chiamate da memorizzare** ▶ OK ▶ Chiam.Perse / Tutte ▶ OK ( $\mathbf{X}$  = selezionato) ▶ Premere il tasto del display ▶ ○ . . . si apre la selezione delle liste ▶ **CALI** Lista Chiamate **Cancella la voce** Cancellare la voce attuale **Copia in rubrica** Recuperare voce in rubrica **Copia nella black list** Recuperare numero telefonico nella Black List **Cancella tutto** Cancellare tutte le voci. **Attenzione!** Vengono cancellate tutte le voci **vecchie e nuove Lista Chiamate 01+02**

# <span id="page-20-7"></span><span id="page-20-5"></span><span id="page-20-1"></span>**Lista dei messaggi**

<span id="page-20-4"></span>Tramite la lista della segreteria telefonica/lista della segreteria telefonica di rete è possibile ascoltare i messaggi sulla segreteria telefonica (se presenti) o sulla segreteria telefonica di rete.

Aprire la lista della segreteria telefonica:

**▶ Premere il tasto del display → ▽** . . . si apre la selezione delle liste ▶ CARE Segr.Tel ▶ OK

Aprire la lista della segreteria telefonica di rete:

**▶ Premere il tasto del display**  $\rightarrow \infty$ **... si apre la selezione delle liste ▶**  $\begin{bmatrix} \bullet \\ \bullet \end{bmatrix}$  **Seg.Rete ▶ OK** 

# <span id="page-21-0"></span>**Rubrica**

<span id="page-21-5"></span>La rubrica locale vale individualmente per un portatile. Tuttavia le voci possono essere inviate ad altri portatili ( $\rightarrow$  [pag.](#page-22-0) 23).

Si possono salvare fino a 150 numeri telefonici (max. 30 cifre) con relativi nomi (max. 16 caratteri).

<span id="page-21-6"></span>Aprire la rubrica:  $\blacktriangleright$  Premere il tasto di comando in basso

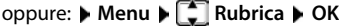

#### <span id="page-21-2"></span>**Creare una nuova voce della rubrica**

<span id="page-21-7"></span>Prima voce:

**▶**  $\Box$  ... Rubrica vuota Nuova voce? ▶ OK ▶  $\Box$  comporre un numero di telefono ▶ OK ▶ **Pu**digitare il nome ▶ OK

Altri numeri telefonici:

**▶**  $\Box$  **▶ Menu ▶ Nuova voce ▶ OK ▶**  $\Box$  comporre un numero di telefono ▶ OK ▶ digitare il nome **OK**

#### **Contrassegnare una voce come VIP**

<span id="page-21-4"></span>Ogni voce esistente può essere contrassegnata come contatto VIP. I contatti VIP ricevono una propria suoneria e vengono visualizzati in rubrica e durante una chiamata con il simbolo **. The superfied alla** 

Creare una voce VIP:

**▶ □ ▶ con** scorrere fino alla voce da rendere un contatto VIP ▶ Menu ▶ ■ selezionare **Melodia chiamante VIP ▶ OK (<b>V** = attivato) ▶ **C** selezionare la melodia della suoneria ▶ **OK**

Rimuovere il contrassegno VIP: come melodia della suoneria selezionare Nessuna melodia

#### <span id="page-21-3"></span><span id="page-21-1"></span>**Selezionare/elaborare una voce della rubrica**

- $\blacktriangleright \Box$  Aprire la rubrica
- ▶ con **•** con **contage inde** in alla voce, finché non viene selezionato il nome cercato

#### oppure

▶ Digitare il primo carattere del nome ▶ Eventualmente con **■** sfogliare fino alla voce

Visualizzare un numero: ¤ **Menu Mostra il numero OK**

Modificare una voce:  $\rightarrow$  **Menu**  $\leftarrow$  **Modifica la voce**  $\rightarrow$  **OK**  $\rightarrow$  con **< C** cancellare caratteri con **Mu** modificare la voce **CK** 

### <span id="page-22-3"></span>**Configurare un tasto di selezione rapida**

**▶**  $\Box$  **▶**  $\Box$  selezionare una voce ▶ Menu ▶  $\Box$  Chiam.a 1 tasto ▶ OK ▶  $\Box$  selezionare un tasto  $\triangleright$  **OK** ( $\triangleright$  = selezionato)

Cancellare la configurazione dei tasti:

**E**  $\bullet$  **C** selezionare una voce **▶** Menu ▶ C Chiam.a 1 tasto ▶ OK ▶ C Ness. Tasto ▶  $OK(\nabla)$  = selezionata)

#### <span id="page-22-2"></span>**Cancellare una rubrica/voce di rubrica**

#### <span id="page-22-6"></span>**Cancellare una voce di rubrica**

**▶**  $\Box$  **▶**  $\Box$  selezionare una voce ▶ Menu ▶  $\Box$  Cancella la voce ▶ OK

#### <span id="page-22-5"></span>**Cancellare una rubrica**

**▶**  $\Box$  ▶ Menu ▶  $\Box$  Cancella lista ▶ OK ▶ confermare la cancellazione con OK

#### <span id="page-22-4"></span><span id="page-22-0"></span>**Trasferire una rubrica/voce di rubrica a un altro portatile**

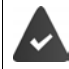

<span id="page-22-1"></span>Il portatile mittente e destinatario sono registrati sulla stessa base.

L'altro portatile e la base possono inviare e ricevere voci di rubrica.

#### **Trasferire una voce di rubrica a un altro portatile**

**E**  $\bullet$   $\Box$  selezionare una voce  $\bullet$  Menu  $\bullet$   $\Box$  Trasferisci la voce  $\bullet$  OK  $\bullet$   $\Box$  selezionare il numero interno del portatile destinatario **OK**

#### **Trasferire una rubrica a un altro portatile**

**▶ □ ▶ Menu ▶ □ Invia lista** ▶ OK ▶ ■ Selezionare il numero interno del portatile destinatario **OK**

# <span id="page-23-0"></span>**Segreteria telefonica locale (se presente)**

L'uso e l'impostazione personale della segreteria telefonica sono possibili tramite il portatile.

# <span id="page-23-1"></span>**Configurare la segreteria telefonica**

<span id="page-23-7"></span>Allo stato di consegna, la segreteria telefonica è già configurata. Le impostazioni possono essere modificate.

#### <span id="page-23-3"></span>**Registrare il proprio annuncio**

<span id="page-23-6"></span>Registrare il proprio testo di annuncio tramite il portatile. In assenza di un annuncio personale, viene utilizzato quello standard.

**E** Menu **E** Segreteria telefonica ▶ OK ▶ C Gest. Annuncio ▶ OK ▶ C Reg. **Annuncio OK Registrare? OK** . . . si può sentire il tono di pronto (tono breve) Formulare l'annuncio (min. 3 s)Confermare con **OK**

Interrompere e rifiutare la registrazione: Premere  $\boxed{\circ}$  o

Dopo la registrazione l'annuncio viene riprodotto per il controllo.

La registrazione termina automaticamente al raggiungimento della durata max. di registrazione di 170 secondi o in caso di una pausa nell'enunciazione più lunga di 2 secondi.

Ascoltare l'annuncio:

**▶ Menu ▶**  $\begin{bmatrix} 2 \end{bmatrix}$  **Segreteria telefonica ▶ OK ▶**  $\begin{bmatrix} 2 \end{bmatrix}$  **Gest. Annuncio ▶ OK ▶**  $\begin{bmatrix} 2 \end{bmatrix}$  **Asc. Annuncio ▶ OK** 

Cancellare l'annuncio:

**▶ Menu ▶ ͡ Segreteria telefonica ▶ OK ▶ ͡ Sest. Annuncio ▶ OK ▶ ͡ Senc. Annuncio ▶ OK** 

#### <span id="page-23-4"></span><span id="page-23-2"></span>**Modificare le impostazioni**

▶ Menu ▶  $\begin{bmatrix} 1 \end{bmatrix}$  Segreteria telefonica ▶ OK ▶ selezionare l'impostazione da modificare

<span id="page-23-5"></span>**Tempo fino all'accettazione di una chiamata:** 

▶ Risposta ▶ OK ▶  $\begin{bmatrix} \bullet \\ \bullet \end{bmatrix}$  Immediata / dopo 10 sec. / dopo 18 sec. / dopo 30 sec. / Salva-**Scatti OK**

**Salva-Scatti**: la segreteria telefonica accetta una chiamata:

- dopo **18 secondi** se non sono presenti nuovi messaggi.
- dopo **10 secondi** se sono presenti nuovi messaggi.

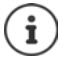

Selezionare **Salva-Scatti** se si desidera ascoltare la segreteria telefonica in viaggio. In caso di richiesta a distanza ( $\rightarrow$  [pag.](#page-26-0) 27) dopo 10 secondi è quindi chiaro che non sono presenti nuovi messaggi. Riagganciando immediatamente non saranno addebitati costi di conversazione.

#### <span id="page-24-6"></span>**Lunghezza della registrazione:**

¤ **Lungh.Messaggi OK Illimitata** / **1 minuto** / **2 minuti** / **3 minuti OK**

#### **Ascoltare durante la registrazione:**

**▶** Filtro chiamate ▶ OK ▶  $\begin{bmatrix} \bullet \\ \bullet \end{bmatrix}$  Portatile ▶ OK ( $\begin{bmatrix} \bullet \\ \bullet \end{bmatrix}$  = attivato)

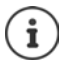

<span id="page-24-4"></span><span id="page-24-3"></span>Disattivare l'ascolto della **registrazione attuale**:

Premere il tasto di fine chiamata  $\sqrt{a}$ .

#### <span id="page-24-7"></span><span id="page-24-5"></span>**Impostare un'altra lingua**

È possibile cambiare la lingua delle istruzioni vocali o dell'annuncio standard.

**▶ Menu ▶**  $\Box$  **Segreteria telefonica ▶ OK ▶**  $\Box$  **Lingua ▶ OK ▶**  $\Box$  **selezionare la** lingua **OK**

# <span id="page-24-0"></span>**Uso con il portatile**

#### <span id="page-24-2"></span>**Attivare/disattivare la segreteria telefonica**

**Menu • CO** Segreteria telefonica • OK • CO Attiva • OK (  $\boxed{\blacksquare}$  = attivata)

<span id="page-24-8"></span>Con la segreteria telefonica attivata, sul display viene visualizzato il simbolo **00**.

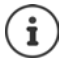

Se la memoria è piena, sul display appare l'indicazione **Memoria piena** e la segreteria telefonica si spegne automaticamente. Cancellando tutti i messaggi si riaccende automaticamente.

### <span id="page-24-1"></span>**Ascoltare i messaggi**

**▶** Premere il tasto  $\boxed{1}$  **a lungo** ( **A** il tasto 1 è dedicato alla segreteria telefonica)

#### oppure

**Example 3 Assumes Segreteria telefonica ACA**  $\mathbf{K} \mathbf{F}$  Asc. i messaggi **AL** Se è attiva la segreteria telefonica di rete: **Segr. Interna** DK

#### oppure

**▶** premere il tasto del display  $\cdot$  ▶ ... si apre la selezione delle liste ▶  $\cdot\cdot\cdot$  Segr.Tel ▶ OK La lista della segreteria telefonica viene visualizzata come segue: **Segr.Tel: 01+02**Numero dei nuovi messaggi + numero dei vecchi messaggi ascoltati

Se sono presenti nuovi messaggi, la riproduzione inizia con il primo messaggio nuovo, in caso contrario con il primo messaggio vecchio. Riprodurre prima un blocco informativo, poi il contenuto. Sul display vengono visualizzati il numero telefonico o il nome.

Si attiva **automaticamente** l'altoparlante del portatile.

Disattivare l'altoparlante: Premere il tasto viva voce  $\sqrt{d}$ 

#### **Azioni durante la riproduzione**

<span id="page-25-2"></span>Arrestare la riproduzione:

Passare al messaggio successivo:  $\Box$  oppure 3

**Durante l'annuncio del blocco informativo**

Tornare all'inizio del messaggio precedente:  $\longrightarrow$   $\Box$  oppure  $\Box$ Saltare il blocco informativo:

**Durante la riproduzione del contenuto**

Tornare all'inizio del messaggio attuale: <br> ● 0ppure 1 0ppure 1 0ppure 1 0ppure 1 0ppure 1 0ppure 1 0ppure 1 0ppure 1 0ppure 1 0ppure 1 0ppure 1 0ppure 1

Passare al contenuto del messaggio successivo:

<span id="page-25-1"></span>

- 
- Continuare la riproduzione:  $\longrightarrow$  Premere nuovamente  $\boxed{2}$ 
	- ▶ oppure ▶ Menu ▶ **Continua**
	-
	-
	-
	-
	- <sup>6</sup>
- Richiamare il chiamante: ¤ **Menu Seleziona OK**
	- Modificare il volume: ¤ **Menu Volume OK**
- Recuperare il numero dalla rubrica:  **ICOPIA III EXPLICA DE COPIA in rubrica** DICK
- Cancellare singoli messaggi:  $\begin{bmatrix} 0 & 0 \\ 0 & 0 \end{bmatrix}$  oppure premere il tasto del display  $\leq$   $\leq$
- Cancellare tutti i vecchi messaggi: ¤ **Menu Canc.MsgVecchi OK** Confermare la domanda di sicurezza

### <span id="page-25-0"></span>**Prendere la conversazione dalla segreteria telefonica**

È possibile prendere la conversazione anche quando la segreteria telefonica l'ha già accettata o registrata:

**• Premere il tasto impegno linea** 

#### oppure

**▶ Prelevare il portatile dalla base/supporto di ricarica (▲ Solleva e parla** è attivata)

#### oppure

**▶** Menu ▶  $\begin{bmatrix} \bullet \\ \bullet \end{bmatrix}$  Rispondi ▶ OK

La registrazione viene interrotta ed è possibile parlare con il chiamante.

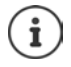

Se **Filtro chiamate** è attivato tramite il portatile ( $\rightarrow$  [pag. 24\)](#page-23-2) e si ascolta già la conversazione dal portatile, è possibile prendere la conversazione solo con **Menu Rispondi**  $\triangleright$  **OK.** Premendo il tasto impegno chiamata/viva voce  $\alpha$  is attiva e disattiva solo il viva voce.

# <span id="page-26-4"></span><span id="page-26-0"></span>**Comando in viaggio (comando a distanza)**

La segreteria telefonica può essere interrogata o attivata in viaggio da qualsiasi altro telefono (ad es. hotel, cella telefonica).

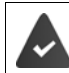

Il PIN di sistema è diverso da 0000. L'altro telefono dispone di una selezione a toni (MFV).

### **Attivare la segreteria telefonica**

¤ Effettuare il collegamento telefonico e lasciare suonare fino all'annuncio **inserire PIN** (ca. 50 secondi)  $\blacktriangleright$  ... con  $\mathbb{F}$  inserire il PIN di sistema del telefono entro 10 secondi ... la segreteria telefonica viene attivata, il tempo di memoria residua viene comunicato, i messaggi vengono riprodotti.

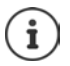

La segreteria telefonica non può essere disattivata a distanza.

### **Interrogare la segreteria telefonica**

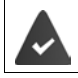

La segreteria telefonica è attivata.

Effettuare il collegamento telefonico  $\blacktriangleright$  ... durante l'annuncio premere il tasto  $\blacktriangleright$  ... la riproduzione del testo di annuncio viene interrotta > Inserire il PIN di sistema

La segreteria telefonica viene gestita con i seguenti tasti:

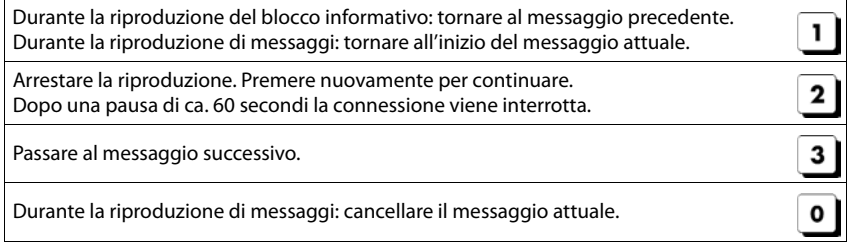

# <span id="page-26-2"></span><span id="page-26-1"></span>**Configurare il tasto 1**

Se si utilizza una segreteria telefonica locale e una segreteria telefonica di rete, è possibile stabilire quale si desidera aprire con il tasto  $\sqrt{1-\epsilon}$ .

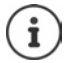

<span id="page-26-3"></span>L'impostazione della selezione rapida è specifica del portatile. Su ogni portatile registrato è possibile configurare un'altra segreteria telefonica sul tasto  $\boxed{1}$  =.

Apparecchio senza segreteria telefonica: la segreteria telefonica di rete è associata automaticamente al tasto  $\boxed{1 \omega}$ 

**▶** Menu ▶  $\begin{bmatrix} \bullet \\ \bullet \end{bmatrix}$  Segreteria telefonica ▶ OK ▶  $\begin{bmatrix} \bullet \\ \bullet \end{bmatrix}$  Uso del tasto 1 ▶ OK ▶  $\begin{bmatrix} \bullet \\ \bullet \end{bmatrix}$  Segr. Interna / **Segr. di rete ▶ OK (** = selezionata)

# <span id="page-27-0"></span>**Segreteria telefonica di rete**

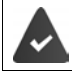

<span id="page-27-7"></span>La segreteria telefonica di rete viene **richiesta** al gestore di rete.

### <span id="page-27-8"></span><span id="page-27-1"></span>**Inserire un numero**

<span id="page-27-4"></span>**Example 3 Inseries Segreteria telefonica b** OK **b**  $\Box$  Segr. di rete **b** OK **b**  $\Box$  inserire il numero **OK** . . . la segreteria telefonica di rete viene attivata

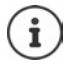

<span id="page-27-3"></span>Per attivare e disattivare la segreteria telefonica di rete, utilizzare il numero di telefono e un codice funzione del gestore di rete. Richiedere eventualmente informazioni al gestore di rete.

# <span id="page-27-5"></span><span id="page-27-2"></span>**Ascoltare i messaggi**

<span id="page-27-6"></span>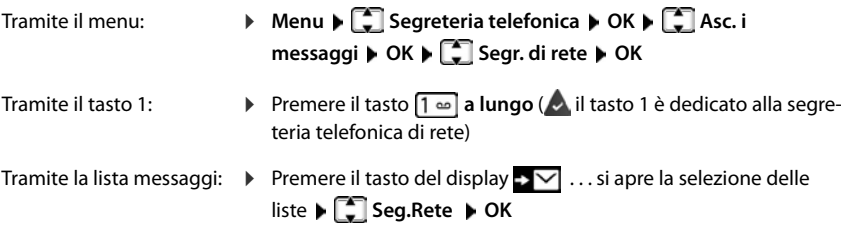

# <span id="page-28-0"></span>**Ulteriori servizi**

Quali funzioni siano effettivamente disponibili sul suo telefono e come debbano essere utilizzate dipende dalla base/dal router sul quale è registrato il portatile.

La procedura necessaria per il suo telefono può differire da quella qui descritta.

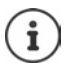

#### **Informazioni dettagliate**

Sul sistema telefonico, se il portatile è collegato a una base Gigaset:

Istruzioni per l'uso del suo telefono Gigaset

Sul sistema telefonico, se il portatile è registrato su un'altra base/router:

**→** Documentazione della sua base/router

Tutte le istruzioni per l'uso Gigaset sono disponibili all'indirizzo

[www.gigaset.com/manuals](https://www.gigaset.com/manuals)

# <span id="page-29-0"></span>**Sveglia**

<span id="page-29-3"></span>Data e ora sono impostate.

#### <span id="page-29-4"></span>**Attivare/disattivare la sveglia**

- **▶** Menu ▶  $\begin{bmatrix} \bullet \\ \bullet \end{bmatrix}$  Sveglia ▶ OK ▶ Attivazione ▶ OK ( $\text{X}$  = attivata)
- **▶ Eventualmente | inserire l'orario della sveglia in ore e minuti ▶ OK**

Sveglia attivata: sul display invece della data viene visualizzato l'orario della sveglia e alla sua sinistra il simbolo della sveglia.

#### <span id="page-29-2"></span>**Impostare/modificare l'orario della sveglia**

**▶ Menu ▶**  $\begin{bmatrix} 2 \end{bmatrix}$  **Sveglia** ▶ OK ▶  $\begin{bmatrix} 2 \end{bmatrix}$  Ora allarme sveglia ▶ OK ▶  $\begin{bmatrix} 4 \end{bmatrix}$  inserire l'orario della sveglia in ore e minuti **OK**

#### **Stabilire i giorni**

Scegliere quando deve essere attiva la sveglia, tutti i giorni o solo nei giorni feriali.

**▶ Menu ▶ ॑ Sveglia ▶ OK ▶ ॑ Selezionare Evento ▶ OK ▶ ॑ Selezionare Quotidiano / Lunedì-Venerdì OK**

#### <span id="page-29-5"></span>**Disattivare la chiamata di sveglia**

Una chiamata di sveglia viene visualizzata sul display e segnalata con la melodia della suoneria selezionata.

**▶ No** . . . la chiamata di sveglia viene disattivata per 24 ore

oppure

¤ premere **Snooze** o un tasto a piacere . . . sul display viene visualizzato **Snooze**, la chiamata di sveglia viene ripetuta dopo cinque minuti

# <span id="page-29-6"></span><span id="page-29-1"></span>**Sorveglia bimbo**

Con il babyphone attivato, vengono chiamati i numeri di destinazione esterni memorizzati o tutti i portatili (interni) registrati sul telefono, non appena nell'ambiente circostante il portatile viene superato un livello di rumore definito. L'allarme verso un numero esterno si interrompe dopo ca. 90 secondi.

Con la funzione **Comunicazione bidirezionale** è possibile rispondere alla chiamata di allarme e parlare per "tranquilizzare" il bambino. Tramite questa funzione, si attiva/disattiva l'altoparlante del portatile che si trova vicino al bambino.

Le chiamate in arrivo sul portatile in modalità Monitor ambiente/Sorveglia bimbo, vengono segnalate solo sul display (**no suoneria**). L'illuminazione del display viene ridotta del 50%. I toni di avviso sono disattivati. Tutti i tasti sono bloccati, ad eccezione dei tasti del display.

Rispondendo a una chiamata in arrivo, la modalità Monitor ambiente/Sorveglia bimbo viene interrotta per la durata della telefonata, la funzione **resta** attiva. La modalità Monitor ambiente/ Sorveglia bimbo non può essere disattivata spegnendo e riaccendendo il portatile.

La distanza tra il portatile e il bambino dovrebbe essere tra 1 e 2 metri. Il microfono deve essere posizionato verso il bambino.

La funzione attivata diminuisce l'autonomia del portatile. Si consiglia per questo di posizionare il portatile nel supporto di ricarica.

Il Sorveglia bimbo è attivo solo 20 sec. dopo essere stato acceso.

Sul numero di destinazione deve essere disattivata la segreteria telefonica.

Dopo l'attivazione:

- ▶ verificare la sensibilità.
- <span id="page-30-1"></span> $\triangleright$  verificare la connessione se la chiamata viene inoltrata verso un numero esterno.

#### <span id="page-30-3"></span><span id="page-30-0"></span>**Attivare e impostare la funzione Monitor Ambiente (Sorveglia Ambiente)/ Sorveglia bimbo**

**▶ Menu ▶**  $\begin{bmatrix} \bullet \\ \bullet \end{bmatrix}$  **Sorveglia Ambiente** ▶ OK

Attivare/disattivare:

**Attivazione OK** ( $\sqrt{2}$  = attivato) ... se è già inserito un numero di destinazione, il monitor ambiente viene attivato immediatamente

Inserire/modificare la destinazione:

**Example 3** Destinazione **• OK**  $\blacktriangleright$  **CE** selezionare **Chiamata Interna** o esterna **• OK**  $\blacktriangleright$  con Chia**mata esterna** inserire un numero di telefono ▶ OK

Con il monitor ambiente attivato, in standby vengono visualizzati **Sorveglia Ambiente** e il numero di destinazione.

Attivare/disattivare la funzione duplex

 $\triangleright \Box$  Comunicazione bidirezionale  $\triangleright$  OK ( $\blacksquare$  = attivato)

#### <span id="page-30-2"></span>**Disattivare il Monitor Ambiente (Sorveglia Ambiente) / Terminare la chiamata di allarme**

Disattivare il Sorveglia bimbo:

¤ in modalità stand-by premere il tasto **No**

Terminare la chiamata di allarme:

• durante l'allarme premere il tasto di fine chiamata  $\sqrt{\frac{1}{\omega}}$ 

### **Terminare la chiamata di allarme dall'esterno (da remoto)**

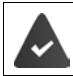

La chiamata di allarme è inoltrata verso un numero esterno.

Il telefono di destinazione supporta la selezione a toni.

Rispondere alla chiamata di allarme premere i tasti  $\boxed{9}$  #.

Il Monitor ambiente/Sorveglia bimbo è disattivato e il portatile si trova in stand-by. Le impostazioni sul portatile in modalità Monitor ambiente/Sorveglia bimbo (per es. no suoneria), rimangono attive finché viene premuto il tasto funzione **No**.

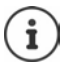

Il Sorveglia bimbo non può essere riattivato dall'esterno.

Riattivazione:  $\rightarrow$  [pag. 31](#page-30-0)

# <span id="page-31-1"></span><span id="page-31-0"></span>**ECO DECT**

Allo stato di consegna, l'apparecchio viene impostato sulla portata massima. In questo modo è garantita una connessione ottimale tra portatile e base. In standby, il portatile non emette alcuna emissione. Solo la base garantisce il collegamento con il portatile tramite segnali radio ridotti. Durante la conversazione, la potenza di trasmissione si adatta automaticamente alla distanza tra base e portatile. Tanto minore è la distanza dalla base, quanto minore è la radiazione.

#### <span id="page-31-2"></span>**Ridurre la radiazione fino all'80%**

Inserire/disinserire la portata massima:

¤ **Menu Impostazioni OK ECO DECT OK Max distanza OK**  $\sqrt{\blacksquare}$  = portata e radiazione ridotte)

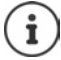

Non può essere utilizzato un Repeater per aumentare la portata.

#### **Disattivare la radiazione in standby**

Con l'impostazione **No Radiazioni** vengono disattivati anche i segnali radio della base.

¤ **Menu Impostazioni OK ECO DECT OK No Radiazioni OK**

 $\overline{M}$  = Radiazione disattivata)

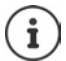

Tutti i portatili registrati devono supportare questa caratteristica prestazionale.

Per stabilire rapidamente la connessione durante chiamate in entrata, il portatile torna sempre brevemente in disponibilità alla ricezione. Ciò aumenta il consumo di corrente e riduce quindi il periodo di disponibilità e di conversazione.

In caso di attivazione di **No Radiazioni**, sul portatile non avviene alcuna indicazione della portata/nessun allarme sulla portata. La raggiungibilità viene verificata quando si tenta di stabilire una connessione.

**• Premere il tasto impegno linea <b>[**a lungo ... risuona il segnale di libero.

# <span id="page-32-3"></span><span id="page-32-0"></span>**Protezione da chiamate indesiderate**

#### **Black List**

<span id="page-32-5"></span>È possibile inserire in una Black List fino a 32 numeri telefonici. Attivando la lista dei numeri bloccati, le chiamate da numeri inseriti al suo interno non sono segnalate acusticamente. L'impostazione vale per tutti i portatili registrati.

#### **Attivare/disattivare la Black List**

**▶** Menu ▶  $\begin{bmatrix} \bullet \\ \bullet \end{bmatrix}$  Gestione Chiamate ▶ OK ▶  $\begin{bmatrix} \bullet \\ \bullet \end{bmatrix}$  Black List ▶ OK ▶ Attivazione ▶ OK  $\sqrt{ }$  = attivata)

#### <span id="page-32-4"></span>**Visualizzare/modificare la Black List**

- ¤ **Menu Gestione Chiamate OK Black List Black List OK** . . . viene visualizzata la lista dei numeri bloccati con sfogliare la lista
	- Generare una voce:  $\rightarrow$  **Nuovo**  $\rightarrow$  **PH** comporre un numero di telefono **CK**

Cancellare una voce:  $\mathbf{C}$  selezionare una voce  $\mathbf{C}$  Canc.

#### **Trasferire numero dalla lista delle chiamate nella Black List**

<span id="page-32-7"></span> $\triangleright$  Aprire la lista delle chiamate: premere il tasto del display  $\square \triangleright \blacktriangleright \square$  Lista Chiamate  $\triangleright$ **OK**  $\triangleright$   $\begin{bmatrix} \cdot \\ \cdot \end{bmatrix}$  selezionare una voce  $\triangleright$  **OK**  $\triangleright$  **Nr. in blacklist**  $\triangleright$  **OK** 

#### <span id="page-32-8"></span><span id="page-32-2"></span>**Attivare/disattivare temporaneamente la suoneria**

Inserire il periodo di tempo nel quale il telefono **non** deve suonare in caso di chiamate esterne, ad es. di notte.

#### **Attivare/disattivare il comando a tempo**

**E** Menu **Gestione Chiamate OK Gestione** Chiamate **B** OK **General** Serv. "Non disturbare" **b** OK **Attivazione ▶ OK** ( $\textbf{X}$  = attivato)

#### **Impostare il periodo di tempo**

**E** Menu **b** Gestione Chiamate **b** OK **b** C Serv. "Non disturbare" **b** OK **b** C **Impostazioni DK Sil. dalle: inserire l'ora in 4 cifre DK Fino alle: inserire l'ora** in 4 cifre **OK**

#### <span id="page-32-6"></span>**Abilitare/disabilitare chiamate VIP**

Stabilire se, con il comando a tempo attivato, vengano soppresse anche chiamate di partecipanti indicati in rubrica come contatto VIP.

**▶** Menu ▶  $\begin{bmatrix} \bullet \\ \bullet \end{bmatrix}$  Gestione Chiamate ▶ OK ▶  $\begin{bmatrix} \bullet \\ \bullet \end{bmatrix}$  Serv. "Non disturbare" ▶ OK ▶ Sopprimi **chiamate VIP**  $\triangleright$  **OK** ( $\triangleright$  = attivato)

#### <span id="page-32-1"></span>**Disattivare la suoneria in caso di chiamate anonime**

<span id="page-32-9"></span>È possibile impostare il **portatile** in modo che non suoni in caso di chiamate anonime. La chiamata viene segnalata solo sul display.

**▶** Menu ▶  $\begin{bmatrix} \bullet \\ \bullet \end{bmatrix}$  Gestione Chiamate ▶ OK ▶  $\begin{bmatrix} \bullet \\ \bullet \end{bmatrix}$  No Anonime ▶ OK ( $\begin{bmatrix} \bullet \\ \bullet \end{bmatrix}$  = attivato)

# <span id="page-33-0"></span>**Ampliare il servizio con più portatili**

# <span id="page-33-1"></span>**Più portatili**

<span id="page-33-3"></span>Sulla base possono essere registrati fino a quattro portatili.

A ogni apparecchio è assegnato un nome interno e un numero interno (**INT 1** – **INT 4**). L'assegnazione può essere modificata.

Tutti i numeri interni sono già assegnati: • cancellare la registrazione di un portatile non più necessario

#### <span id="page-33-2"></span>**Registrare un portatile**

L'indicazione **Registrare il portatile** lampeggia o si desidera registrare il portatile su un'altra base.

#### **Registrare tramite tasto del display o menu**

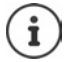

La registrazione deve essere avviata **sia** dalla base **sia** dal portatile. Entrambe le operazioni devono avvenire **entro 60 secondi**.

#### **Dal portatile**

**• Premere il tasto del display Registr.** 

oppure

**▶ Menu ▶ ॎ Impostazioni ▶ OK ▶ ॎ Registrazione ▶ ॎ Registra portatile ▶** eventualmente inserire il PIN di sistema della base (stato di consegna: 0000) ▶ OK . . . sul display viene visualizzato **In registrazione**

#### **Dalla base**

▶ Entro 60 s premere il tasto registrazione/paging **a lungo** (min. 3 secondi).

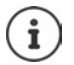

La procedura di registrazione dura ca. 1 minuto. Ai portatili viene assegnato il numero interno più basso di volta in volta libero (1-4). Se i numeri interni 1-4 sono già assegnati ad altri apparecchi, viene sovrascritto il numero 4.

Alcune basi Gigaset o basi/router di altri produttori potrebbero non essere completamente compatibili con il portatile e non tutte le funzioni verranno visualizzate correttamente. In questo caso utilizzare la voce di menu **Legacy (GAP) Registrazione**, che garantisce la corretta visualizzazione sul portatile, ma può portare a limitazioni di alcune funzioni.

#### <span id="page-34-1"></span>**Cancellare la registrazione di un portatile**

<span id="page-34-5"></span>Da ogni portatile Gigaset registrato è possibile cancellare qualsiasi altro portatile registrato.

- **E** Menu ▶  $\begin{bmatrix} \bullet \\ \bullet \end{bmatrix}$  Impostazioni ▶ OK ▶  $\begin{bmatrix} \bullet \\ \bullet \end{bmatrix}$  Registrazione ▶  $\begin{bmatrix} \bullet \\ \bullet \end{bmatrix}$  De-registra portatile ▶ OK
- $\blacktriangleright \begin{array}{|c|} \hline \multimap \end{array}$  Selezionare i partecipanti interni per i quali occorre cancellare la registrazione (il portatile che si sta utilizzando è contrassegnato con **<) OK** Inserire il PIN di sistema della base (stato di consegna: 0000) **OK** . . . la registrazione del portatile è cancellata. Nel display lampeggia **Registrare il portatile**

#### <span id="page-34-4"></span>**Cercare un portatile (paging)**

Cercare un portatile con l'ausilio della base.

¤ Premere il tasto registrazione/paging della base **brevemente** . . . tutti i portatili registrati suonano contemporaneamente, anche se le suonerie sono disattivate

#### **Terminare:**

¤ Premere il tasto registrazione/paging sulla base **brevemente**

#### oppure

Premere  $\boxed{\frown}$  o  $\boxed{\circ}$  su un portatile

### <span id="page-34-3"></span><span id="page-34-2"></span><span id="page-34-0"></span>**Supporto tramite repeater**

Un repeater aumenta la portata di ricezione dalla base al portatile Gigaset.

Attivare il funzionamento del repeater della base:

Registrare il repeater dalla base: + Istruzioni per l'uso del repeater

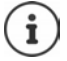

Il supporto tramite repeater e la modalità ECO DECT **No Radiazioni**si escludono reciprocamente.

# <span id="page-35-1"></span><span id="page-35-0"></span>**Connessione ad un router/centralino telefonico**

#### **Router**

<span id="page-35-6"></span>Eventuali **echi** in caso di utilizzo tramite la presa analogica di un router possono essere ridotti attivando la **Modalità XES** (XES = e**X**tended **E**cho **S**uppression).

**E** Menu ▶ C Impostazioni ▶ OK ▶ C I Sistema ▶ OK ▶ C I Modalità XES ▶ OK  $\left(\overline{\mathbf{M}}\right)$  = attivato)

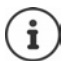

Se non ci sono problemi di eco, questa funzione dovrebbe essere disattivata.

#### **Centralino telefonico**

Le seguenti impostazioni sono necessarie solo se richieste dal proprio impianto telefonico ( Istruzioni per l'uso dell'impianto telefonico). All'immissione, inserire i numeri **lentamente** in successione.

#### <span id="page-35-5"></span>**Modificare la procedura di selezione**

**▶ Menu ▶**  $\frac{1}{2}$  $\frac{1}{4}$  $\frac{1}{2}$  $\frac{1}{2}$  $\frac{1}{2}$  $\frac{1}{2}$  $\frac{1}{2}$  $\frac{1}{2}$  $\frac{1}{2}$  $\frac{1}{2}$  $\frac{1}{2}$  $\frac{1}{2}$  $\frac{1}{2}$  $\frac{1}{2}$  $\frac{1}{2}$  $\frac{1}{2}$  $\frac{1}{2}$  $\frac{1}{2}$  $\frac{1}{2}$  $\frac{1}{2}$  $\frac{1}{2}$ impostata lampeggia: 0 = Selezione a toni (MFV); 1 = Selezione a impulsi (IWV) ▶ Inserire il numero **OK**

#### <span id="page-35-2"></span>**Impostare il tempo Flash**

**▶ Menu ▶**  $\left[\begin{array}{c} \ast & 0 \\ \ast & \bullet \end{array}\right]$  $\left[\begin{array}{c} \bullet & 0 \\ \bullet & 0 \end{array}\right]$  $\left[\begin{array}{c} \ast & 0 \\ \bullet & 0 \end{array}\right]$  **<b>D**  $\left[\begin{array}{c} \bullet & 0 \\ \bullet & 0 \end{array}\right]$  **D** Il numero del tempo Flash attuale lampeggia: **0** = 80 ms; **1** = 100 ms; **2** = 120 ms; **3** = 400 ms; **4** = 250 ms; **5** = 300 ms;  $6 = 600$  ms;  $7 = 800$  ms  $\blacktriangleright$  Inserire il numero  $\blacktriangleright$  **OK** 

#### <span id="page-35-4"></span>**Modificare la pausa dopo l'occupazione della linea**

È possibile impostare la durata della pausa da inserire tra la pressione del tasto impegno linea  $\lceil \cdot \rceil$  e l'invio del numero telefonico.

¤ **Menu** Il numero della durata della pausa attuale lampeggia:  $1 = 1$  s;  $2 = 3$  s;  $3 = 7$  s.  $\blacktriangleright$  Inserire il numero  $\blacktriangleright$  **OK** 

#### <span id="page-35-3"></span>**Modificare la pausa dopo il tasto R**

¤ **Menu** Il numero della durata della pausa attuale lampeggia: **1** = 800 ms; **2** = 1600 ms; **3** = 3200 ms ▶ Inserire il numero ▶ OK

# <span id="page-36-10"></span><span id="page-36-0"></span>**Impostare il telefono**

# <span id="page-36-3"></span><span id="page-36-1"></span>**Data e ora**

#### **Impostare**

<span id="page-36-7"></span>Impostare data e ora per poterle assegnare correttamente alle chiamate in entrata e poter utilizzare la sveglia.

**i** Menu **i i** Impostazioni **i** OK **i** Data/Ora **i** OK **i i** Imposta Data / Ora **i** OK **i i** II inserire 8 cifre per la data (giorno, mese e anno) **DK inserire 4 cifre per l'ora (ore e** minuti) **OK**

#### <span id="page-36-6"></span>**Acquisire**

Se dal telefono, durante la trasmissione del numero di telefono tramite il gestore di rete (o un router/impianto telefonico), devono essere inviate anche data e ora, è possibile definire se e quando questi dati debbano essere acquisiti:

- **Menu**  $\mathbf{F} \left[ \ast \left[ \mathbf{F} \cdot \mathbf{F} \right] \right]$  **...**  $\mathbf{F} \left[ \mathbf{F} \cdot \mathbf{F} \right]$  **... il numero dell'impostazione attuale** lampeggia:
	- **1** = **mai**
	- **2** = **Una volta**, se nel telefono data e ora non sono impostate
	- **3** = **sempre**
- **▶ PU** inserire il numero desiderato ▶ OK

#### <span id="page-36-8"></span>**Impostare il formato ora**

Visualizzare l'ora nel formato 12 ore invece che nel formato 24 ore.

¤ **Menu Impostazioni OK Data/Ora OK Formato dell'ora OK** selezionare 24 ore o 12 ore ▶ OK (**M** = selezionato)

#### <span id="page-36-5"></span>**Cambiare il calendario**

Visualizzare la data secondo il calendario persiano invece che secondo quello gregoriano.

**IDER IMPOSTAZIONIE OK Data/Ora DIXIE Calendario DIXIE Selezio**nare **Gregoriano** o **Persiano OK** ( = selezionato)

# <span id="page-36-2"></span>**Paese e lingua (se disponibile)**

#### <span id="page-36-9"></span><span id="page-36-4"></span>**Paese**

Selezionare il paese di utilizzo del telefono.

**IDER** Menu **DER** Impostazioni **DER** OK **P** DER COMBINERING ISLAMIC IMPOSED OK  $(**M** =$ attivato)

#### <span id="page-37-1"></span>**Lingua del display**

- **EXECUTE:** Menu ▶  $\begin{bmatrix} 2 \end{bmatrix}$  Impostazioni ▶ OK ▶  $\begin{bmatrix} 2 \end{bmatrix}$  Lingua ▶ OK ▶  $\begin{bmatrix} 2 \end{bmatrix}$  selezionare la lingua ▶ OK  $\sqrt{ }$  = attivata)
	- Qualora si sia impostata inavvertitamente una lingua incomprensibile:
		- **▶ Menu ▶ premere i tasti**  $\boxed{4}$  $\boxed{2}$  **in successione ▶**  $\boxed{2}$  **selezionare la lingua ▶ OK**

# <span id="page-37-0"></span>**Display**

#### <span id="page-37-4"></span>**Screensaver**

<span id="page-37-9"></span>Lo screensaver si attiva quando il telefono non viene utilizzato per un periodo di tempo prolungato. Come screensaver viene visualizzato l'orario.

¤ **Menu Impostazioni OK Display OK Salvaschermo OK** selezionare l'opzione desiderata ( $\mathbf{v}$  = attivata)

#### <span id="page-37-7"></span><span id="page-37-2"></span>**Numeri di selezione grandi**

Durante la selezione visualizzare numeri grandi.

¤ **Menu Impostazioni OK Display OK Caratteri grandi OK**  $\left(\overline{\mathbf{M}}\right)$  = attivati)

### <span id="page-37-5"></span>**Contrasto**

<span id="page-37-6"></span>Impostare il contrasto del display in 9 livelli.

**IDisplay**  $\bullet$  **OK**  $\bullet$  **C** contrasto  $\bullet$  **OK**  $\bullet$  **C** selezionare il livello ▶ OK (**M** = selezionato)

#### <span id="page-37-3"></span>**Illuminazione**

<span id="page-37-8"></span>L'illuminazione del display viene disattivata quando il portatile non viene utilizzato per un certo periodo di tempo. Questa funzione può essere attivata/disattivata indipendentemente per le situazioni **Portatile nel supporto di ricarica** e **Portatile fuori dal supporto di ricarica**.

▶ Menu ▶  $\Box$  Impostazioni ▶ OK ▶  $\Box$  Display ▶ OK ▶  $\Box$  Controllo retroilluminaz. ▶ **OK** ▶  $\begin{bmatrix} \bullet \\ \bullet \end{bmatrix}$  mant.LCD attivo non in carica o mant.LCD attivo in carica ▶ OK ( $\boxed{\bullet}$  = attivato)

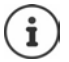

L'impostazione **mant.LCD attivo non in carica** riduce il tempo di standby.

#### <span id="page-38-4"></span>**Spegnimento del display durante una conversazione**

Durante una conversazione il display rimane normalmente acceso. Se la funzione è attivata, il display viene spento durante le telefonate.

▶ Menu ▶  $\Box$  Impostazioni ▶ OK ▶  $\Box$  Display ▶ OK ▶  $\Box$  Controllo retroilluminaz. ▶ **OK**  $\blacktriangleright$   $\begin{bmatrix} \bullet \\ \bullet \end{bmatrix}$  Spegni LCD in chiamata  $\blacktriangleright$  OK  $\begin{bmatrix} \bullet \\ \bullet \end{bmatrix}$  = attivato)

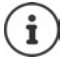

Se la funzione è disattivata, il tempo di conversazione viene ridotto.

#### <span id="page-38-5"></span>**Display lampeggiante all'arrivo di nuovi messaggi**

▶ Menu ▶ ॎ | Impostazioni ▶ OK ▶ CODIsplay ▶ OK ▶ COntrollo retroilluminaz. ▶ **OK**  $\blacktriangleright$  **C** Visual. flash per notifiche  $\blacktriangleright$  OK ( $\blacktriangleright$  = attivato)

# <span id="page-38-0"></span>**Toni e segnali**

#### <span id="page-38-6"></span><span id="page-38-1"></span>**Volume della conversazione**

Impostare il volume del ricevitore o del dispositivo viva voce in 5 livelli.

**Example 2 Impostazioni audio**  $\triangleright$  OK  $\triangleright$   $\begin{bmatrix} \bullet \\ \bullet \end{bmatrix}$  Volume del portatile  $\triangleright$  OK  $\triangleright$   $\begin{bmatrix} \bullet \\ \bullet \end{bmatrix}$  Ricevitore / Viva voce > OK ... viene visualizzata l'impostazione attuale > selezionare il volume >  $OK(\nabla)$  = selezionato)

#### <span id="page-38-9"></span>**Cambiare il volume durante una conversazione**

Durante una conversazione, impostare il volume del ricevitore in 5 livelli.

Premere il tasto di navigazione  $\Box$  con  $\Box$  regolare il volume

#### <span id="page-38-10"></span><span id="page-38-2"></span>**Tono**

Adattare il tono del ricevitore alle proprie esigenze.

**E** Menu ▶  $\begin{bmatrix} \bullet \\ \bullet \end{bmatrix}$  Impostazioni audio ▶ OK ▶  $\begin{bmatrix} \bullet \\ \bullet \end{bmatrix}$  Profilo acustico ▶ OK ▶  $\begin{bmatrix} \bullet \\ \bullet \end{bmatrix}$  Basse Freq. / **Alte Freq.**  $\triangleright$  **OK (** $\triangleright$  **= selezionato)** 

#### <span id="page-38-11"></span><span id="page-38-7"></span>**Volume della suoneria (volume della chiamata)**

Impostare il volume della suoneria in 5 livelli o selezionare un tono crescente (**Crescendo**).

**▶** Menu ▶ ॎ Impostazioni audio ▶ OK ▶ COI Volume Suoneria ▶ OK ▶ COI selezionare il **volume o Crescendo ▶ OK (** $\mathbf{V}$  **= selezionato)** 

#### <span id="page-38-8"></span><span id="page-38-3"></span>**Melodia della suoneria**

Impostare la melodia della suoneria per chiamate esterne, chiamate interne o la sveglia.

**Example 2** Impostazioni audio  $\triangleright$  OK  $\triangleright$  **C** Suonerie (portatile)  $\triangleright$  OK  $\triangleright$  **C** selezionare **Chiam. Esterne / Chiam. Interne / Sveglia ▶ OK ▶**  $\begin{bmatrix} \uparrow \\ \downarrow \end{bmatrix}$  **selezionare la suoneria desiderata ▶**  $OK$  ( $\overline{M}$  = selezionata)

#### **Disattivare/riattivare permanentemente una suoneria**

<span id="page-39-4"></span>**▶** In standby, premere il tasto asterisco  $\overline{\ast} \circ \overline{\ast}$  **a lungo**. Con la suoneria disattivata sul display appare il simbolo XI.

#### <span id="page-39-5"></span>**Disattivare la suoneria per la chiamata attuale**

¤ **Menu Silenzia OK**

#### **Attivare/disattivare toni di segnalazione e di avvertenza**

<span id="page-39-3"></span>Il portatile segnala acusticamente diversi eventi e stati.

Tono di segnalazione:

<span id="page-39-2"></span>Ad es.: tono alla pressione dei tasti, tono di errore, nuovo messaggio

<span id="page-39-0"></span>Tono di avvertenza batteria:

Durante una conversazione lo stato di carica della batteria scende al di sotto di un determinato valore.

È possibile attivare/disattivare toni di segnalazione e di avvertenza indipendentemente gli uni dagli altri.

**▶** Menu ▶  $\begin{bmatrix} \bullet \\ \bullet \end{bmatrix}$  Impostazioni audio ▶ OK ▶  $\begin{bmatrix} \bullet \\ \bullet \end{bmatrix}$  Tono di avviso / Batteria scarica / Tono **assenza segnale ▶ OK** ( $\mathbf{W}$  = attivato)

#### <span id="page-39-1"></span>**Melodia di attesa**

È possibile impostare se un interlocutore esterno possa udire una melodia di attesa in caso di messe in attesa interne o di inoltro di conversazioni.

**Menu**  $\mathbb{R}$   $\mathbb{R}$ lampeggia:  $\overline{0}$  = disattivata; 1 = attivata  $\blacktriangleright$  **Inserire il numero desiderato**  $\blacktriangleright$  OK

# <span id="page-40-1"></span><span id="page-40-0"></span>**Sistema**

#### <span id="page-40-6"></span><span id="page-40-3"></span>**Cambiare il PIN di sistema**

¤ **Menu Impostazioni OK Sistema OK PIN di sistema OK** inserire il PIN di sistema a 4 cifre attuale (preimpostazione: 0000) **▶ OK ▶ PIE** inserire il nuovo PIN di sistema a 4 cifre **OK**

#### **Resettare il PIN di sistema**

<span id="page-40-7"></span>Resettare la base al codice PIN originario **0000**:

▶ Estrarre il cavo di alimentazione dalla base ▶ tenere premuto il tasto registrazione/paging sulla base  $\blacktriangleright$  contemporaneamente ricollegare il cavo di alimentazione alla base  $\blacktriangleright$  tenere premuto il tasto per almeno 5 secondi . . . la base viene resettata e viene impostato il PIN di sistema **0000**

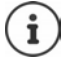

La registrazione di tutti i portatili è cancellata e la registrazione deve essere ripetuta. Tutte le impostazioni vengono resettate ai parametri iniziali.

#### <span id="page-40-8"></span><span id="page-40-2"></span>**Resettare il portatile**

È possibile resettare singole impostazioni. Le voci dell'elenco telefonico, la lista della chiamate e la registrazione del portatile sulla base non vengono resettate.

**▶** Menu ▶  $\begin{bmatrix} \bullet \\ \bullet \end{bmatrix}$  Impostazioni ▶ OK ▶  $\begin{bmatrix} \bullet \\ \bullet \end{bmatrix}$  Sistema ▶ OK ▶  $\begin{bmatrix} \bullet \\ \bullet \end{bmatrix}$  Reset del portatile ▶ OK ... **Ripristinare le imp. iniziali ? OK**

#### <span id="page-40-5"></span><span id="page-40-4"></span>**Resettare la base**

Al reset la modalità **No Radiazioni** viene disattivata, Le impostazioni personali vengono resettate e tutte le liste cancellate.

Il PIN di sistema viene resettato al codice originario **0000**.

Data e ora vengono mantenute tali e quali. Dopo il reset della base, la segreteria telefonica (se presente) è funzionante solo dopo ca. 15 secondi.

#### **Resettare la base tramite il menu**

I portatili rimangono registrati. Il PIN di sistema **non** viene resettato.

**▶** Menu ▶  $\begin{bmatrix} 1 \end{bmatrix}$  Impostazioni ▶ OK ▶  $\begin{bmatrix} 1 \end{bmatrix}$  Sistema ▶ OK ▶  $\begin{bmatrix} 1 \end{bmatrix}$  Reset della base ▶ OK . . . **Reset? OK**

#### **Resettare la base con il tasto sulla base**

Viene cancellata la registrazione di tutti i portatili Il PIN di sistema viene resettato al codice originario **0000**.

▶ Staccare il cavo di alimentazione dalla base ▶ tenere premuto il **tasto registrazione/paging** sulla base  $\blacktriangleright$  contemporaneamente ricollegare il cavo di alimentazione alla base  $\blacktriangleright$  tenere ancora premuto il tasto per almeno 5 secondi

# <span id="page-41-1"></span><span id="page-41-0"></span>**Servizio Clienti**

Passo dopo passo verso la soluzione con il Servizio Clienti Gigaset [www.gigaset.com/service](https://www.gigaset.com/service).

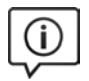

#### **Visitate le pagine del nostro Servizio Clienti**

Qui troverete tra l'altro:

- Domande & Risposte
- Download gratuito di software e manuali
- Test di compatibilità

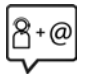

#### **Contattate i nostri assistenti**

Non siete riusciti a trovare una soluzione sotto "Domande & Risposte"? Siamo a vostra disposizione ...

#### **... online:**

tramite il modulo di contatto disponibile sulla pagina del Servizio Clienti

**... per telefono:** 

**Svizzera**

#### **Servizio Clienti al numero: 0848 212 000**

(0,09 Fr. al minuto da telefono fisso della rete svizzera. Per le chiamate effettuate attraverso la rete di operatori mobili consultate le tariffe del vostro operatore.)

Si precisa che un prodotto Gigaset non venduto da un rivenditore autorizzato in ambito nazionale potrebbe non essere completamente compatibile con la rete telefonica nazionale. Sulla confezione (cartone) del telefono, accanto al marchio di conformità CE, e sulla parte inferiore della base è chiaramente indicato per quale/ i paese/i sono stati sviluppati l'apparecchio e gli accessori.

Se l'apparecchio oppure gli accessori non vengono utilizzati in conformità alla presente nota, alle note delle istruzioni d'uso oppure al prodotto, ciò può incidere sulla garanzia (riparazione oppure sostituzione del prodotto). Per poter esercitare il diritto di garanzia, all'acquirente del prodotto viene richiesto di presentare la ricevuta che identifichi la data di acquisto e il prodotto acquistato.

# <span id="page-42-1"></span><span id="page-42-0"></span>**Condizioni di garanzia (Svizzera)**

Al consumatore (cliente) è concessa una garanzia di durata del prodotto, salvo i propri diritti in caso di vizi del prodotto nei confronti del rivenditore, per le condizioni indicate di seguito.

- Gli apparecchi nuovi e i relativi componenti che, per errori di fabbricazione e/o nei materiali presentino un difetto entro 24 mesi dall'acquisto, vengono, a scelta di Gigaset Communications, riparati o sostituiti gratuitamente con un apparecchio di livello tecnico equivalente. Per le parti soggette a usura (per es. batterie, tastiere, alloggiamenti, piccole parti degli alloggiamenti e foderine di protezione – se inclusi nella fornitura) la validità della garanzia è di sei mesi dalla data di acquisto.
- La garanzia perde ogni validità nel caso in cui il guasto degli apparecchi sia provocato da un utilizzo improprio e/o dall'inosservanza dei libretti di istruzione.
- Questa garanzia non si estende alle prestazioni aggiunte dal rivenditore o dal cliente stesso (per esempio installazione, configurazione, download di software). Sono altresì esclusi dalla garanzia i manuali e il software eventualmente fornito su supporto a parte.
- Per ottenere il riconoscimento della garanzia è necessario conservare un documento fiscalmente valido comprovante la data di acquisto. I difetti di conformità devono essere denunciati entro il termine di due mesi dal momento della loro constatazione.
- Gli apparecchi sostituiti e i relativi componenti, restituiti a Gigaset Communications nell'ambito dello scambio, diventano di proprietà di Gigaset Communications.
- La presente garanzia è valida per tutti gli apparecchi acquistati in Svizzera. Garante per i prodotti acquistati è Gigaset Communications Schweiz GmbH, Bielstrasse 20, 4500 Solothurn, Switzerland.
- La presente garanzia esclude qualsiasi altro tipo di richiesta o indennizzo. Gigaset Communications non risponderà in nessun caso di eventuali interruzioni di funzionamento dell'apparecchio, mancato guadagno, perdita di dati, danni a software supplementari installati dal cliente o perdita di altre informazioni. La sicurezza degli stessi spetta al cliente. L'esonero da responsabilità non è applicabile, nella misura in cui si è obbligatoriamente responsabili, per esempio ai sensi della legge sulla responsabilità dei prodotti, in casi di intenzionalità, di incuranza grave, a causa di ferimento, uccisione o danni alla salute
- La prestazione eseguita in garanzia non prolunga il periodo di garanzia.
- Nel caso non esista alcuna operatività della garanzia, Gigaset Communications si riserva il diritto di addebitare al cliente la sostituzione o la riparazione. In questo caso, Gigaset Communications provvederà ad avvertire anticipatamente il cliente.
- Gigaset Communications si riserva il diritto di far eseguire i lavori di manutenzione da un subappaltatore. Per l'indirizzo, vedere [www.gigaset.com/service](https://www.gigaset.com/service).
- Il presente regolamento non modifica in alcun caso le regole probatorie a svantaggio del cliente.

Per l'adempimento della garanzia, contattare la nostra Hotline al numero 0848 212 000.

# <span id="page-43-5"></span><span id="page-43-0"></span>**Indicazioni del fornitore**

# <span id="page-43-4"></span><span id="page-43-1"></span>**Concessione**

Questo prodotto è stato progettato per l'uso in Svizzera sulla linea telefonica analogica.

Le particolarità specifiche del Paese sono state tenute in considerazione.

Con la presente Gigaset Communications GmbH dichiara che il terminale radio Gigaset Box 90(A) – Gigaset CL390HX è conforme ai requisiti essenziali ed alle altre disposizioni pertinenti stabilite dalla Direttiva RED 2014/53/UE.

Copia della dichiarazione di conformità è disponibile al seguente indirizzo Internet: [www.gigaset.com/docs.](https://www.gigaset.com/docs)

Qualora il documento non fosse disponibile consultare i file "International Declarations of Conformity" o "European Declarations of Conformity".

Verificare la presenza di ciò che vi serve in entrambe i file.

# <span id="page-43-2"></span>**Protezione dei dati**

<span id="page-43-6"></span>Per noi di Gigaset la protezione dei dati dei nostri clienti è molto importante. Proprio per questo motivo garantiamo che tutti i nostri prodotti vengano sviluppati secondo il principio della protezione dei dati fin dalla progettazione ("Privacy by Design"). Tutti i dati che raccogliamo vengono utilizzati per migliorare i nostri prodotti. In questo contesto assicuriamo che i dati vengano protetti e siano utilizzati unicamente per mettere a disposizione dei clienti un servizio o un prodotto. Sappiamo quale percorso compiono i dati nell'azienda e garantiamo che questo sia sicuro, protetto e conforme alle prescrizioni sulla protezione dei dati.

Il testo completo della direttiva sulla protezione dei dati è disponibile al seguente indirizzo Internet: [www.gigaset.com/privacy-policy](https://www.gigaset.com/privacy-policy)

# <span id="page-43-7"></span><span id="page-43-3"></span>**Tuteliamo l'ambiente**

### **Il nostro modello ambientale di riferimento**

Gigaset Communications GmbH si è assunta la responsabilità sociale di contribuire ad un mondo migliore. Il nostro agire, dalla pianificazione del prodotto e del processo, alla produzione e distribuzione fino allo smaltimento dei prodotti a fine vita tengono conto della grande importanza che diamo all'ambiente.

In Internet, all'indirizzo [www.gigaset.com,](https://www.gigaset.com) è possibile trovare notizie relative ai prodotti ed ai processi Gigaset rispettosi dell'ambiente.

### **Certificazioni della fabbrica che ha costruito il vostro apparato**

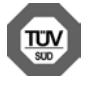

Gigaset Communications GmbH è certificata in conformità alle norme internazionali ISO 14001 e ISO 9001.

**ISO 14001 (Certificazione Ambientale):** da settembre 2007.

**ISO 9001 (Certificazione del Sistema Qualità):** da febbraio 1994.

Le certificazioni sono state rilasciate dal TÜV SÜD Management Service GmbH, uno dei più autorevoli Organismi Certificatori Indipendenti a livello mondiale.

#### **Smaltimento (solo per la Svizzera)**

Il pacchetto batterie non va tra i rifiuti domestici. Prestate attenzione alle norme pubbliche per l'eliminazione dei rifiuti, che potete ottenere presso il vostro Comune oppure presso il rivenditore dove avete acquistato il prodotto.

#### **Nota concernente il riciclaggio**

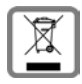

Questo apparecchio non deve in nessun caso essere eliminato attraverso la spazzatura normale alla fine della propria funzione.

Lo si deve invece portare o ad un punto di vendita oppure ad un punto di smaltimento per apparecchi elettrici e elettronici secondo l'ordinanza concernente la restituzione, la ripresa e lo smaltimento degli apparecchi elettrici ed elettronici (ORSAE).

I materiali sono riutilizzabili secondo la propria denominazione. Con la riutilizzazione, o tutt'altro impiego di questi materiali, contribuite in maniera importante alla protezione dell'ambiente.

# <span id="page-44-3"></span><span id="page-44-0"></span>**Cura**

Pulire l'apparecchio con un panno **umido** oppure antistatico. Non usare solventi o panni in microfibra. Non utilizzare in **nessun caso** un panno asciutto poiché si potrebbero generare cariche elettrostatiche.

In rari casi il contatto dell'apparecchio con sostanze chimiche può determinare un'alterazione della superficie. La varietà di prodotti chimici disponibili sul mercato e la loro continua evoluzione non consente di verificare quale sia l'effetto che l'uso di ogni singola sostanza potrebbe causare.

È possibile eliminare con cautela i danni alle superfici lucide con i lucidanti per display dei telefoni cellulari.

# <span id="page-44-2"></span><span id="page-44-1"></span>**Contatto con liquidi**

L'apparato non va portato assolutamente a contatto con liquidi.

Qualora ciò accadesse scollegare tutte le spine eventualmente collegate (corrente e/o cavi di rete) quindi:

- **1 Spegnerlo e staccare tutti i cavi dall'apparecchio.**
- **2 Togliere le batterie e lasciare il coperchio delle batterie aperte.**
- 3 Lasciar defluire il liquido dall'apparato.
- 4 Asciugare tutte le parti.
- 5 Conservare l'apparato **per almeno 72 ore** con il vano batterie (se presenti) aperto e la tastiera (se presente) rivolta verso il basso in un luogo caldo e asciutto (**assolutamente non** in forno).
- **6 Provare ad accendere l'apparato solo quando è ben asciutto, in molti casi sarà possibile rimetterlo in funzione.**

I liquidi, tuttavia, lasciano residui di ossidazioni interne causa di possibili problemi funzionali. Ciò può avvenire anche se l'apparato viene tenuto (anche immagazzinato) ad una temperatura troppo bassa, infatti, quando viene riportato a temperatura normale, al suo interno può formarsi della condensa che può danneggiarlo. Tali problemi, conseguenti da ossidazioni per contatto con liquidi o umidità, non sono coperti da garanzia.

# <span id="page-45-0"></span>**Dati tecnici**

#### <span id="page-45-2"></span>**Batteria**

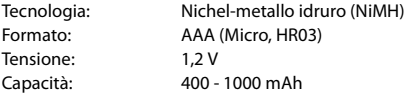

#### <span id="page-45-1"></span>**Autonomia/Tempi di ricarica del portatile**

L'autonomia del vostro Gigaset dipende da capacità ed età delle batterie e dal comportamento degli utilizzatori (tutti i tempi sono indicazioni massime).

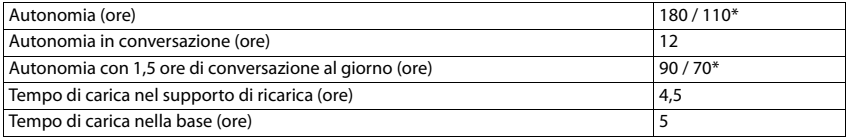

\* **No Radiazioni** disattivata/attivata, senza illuminazione del display in standby

### <span id="page-45-5"></span>**Potenza assorbita dal portatile nel supporto di ricarica**

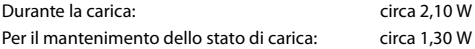

#### <span id="page-45-4"></span>**Potenza assorbita dalla base**

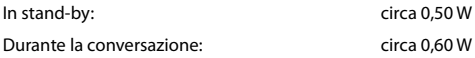

#### **Dati tecnici generali**

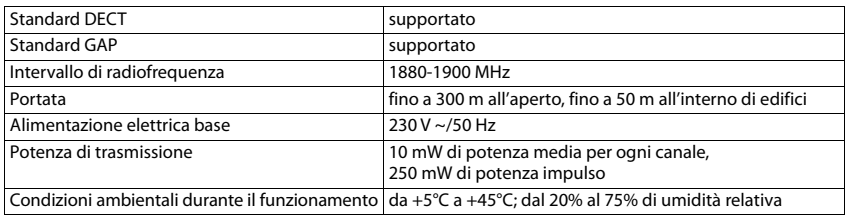

#### <span id="page-45-3"></span>**Cablaggio del connettore**

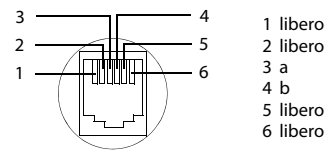

# <span id="page-46-2"></span><span id="page-46-0"></span>**Alimentatore di rete del portatile**

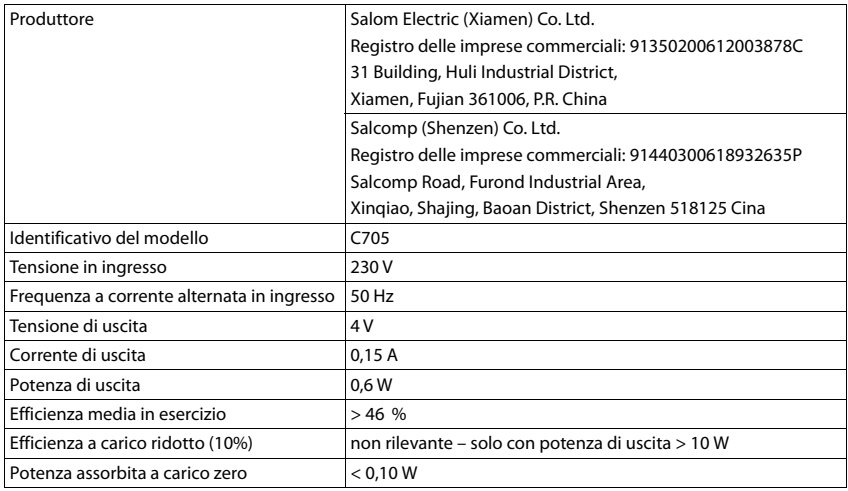

# <span id="page-46-1"></span>**Alimentatore di rete della base**

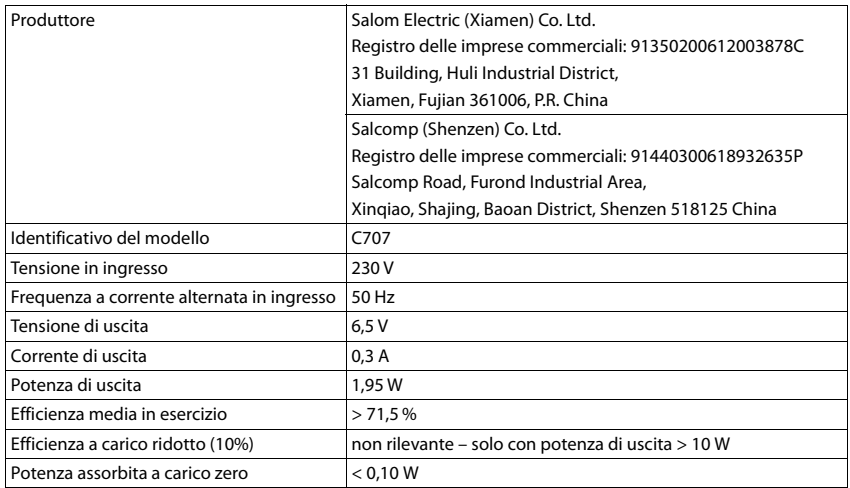

# <span id="page-47-2"></span><span id="page-47-0"></span>**Tabelle dei set di caratteri**

Il set di caratteri utilizzato nel portatile dipende dalla lingua impostata.

#### <span id="page-47-1"></span>**Inserire lettere/caratteri**

- ¥ Premere più volte il tasto corrispondente.
- ¥ Premere il tasto cancelletto **brevemente** per passare dalla modalità "Abc" a "123", da "123" ad "abc" e da "abc" ad "Abc".
- ¥ Premere il tasto cancelletto **a lungo** . . . vengono indicati in successione i caratteri del tasto disponibili per la selezione.

#### **Caratteri standard**

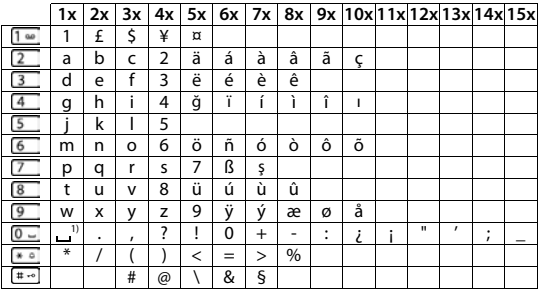

1) spazio

# <span id="page-48-1"></span><span id="page-48-0"></span>**Panoramica del menu**

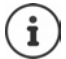

<span id="page-48-2"></span>Non tutte le funzioni descritte nelle istruzioni per l'uso sono disponibili in tutti i Paesi e presso tutti i gestori di rete.

Aprire il menu principale: Con il portatile in standby, premere il tasto del display Menu

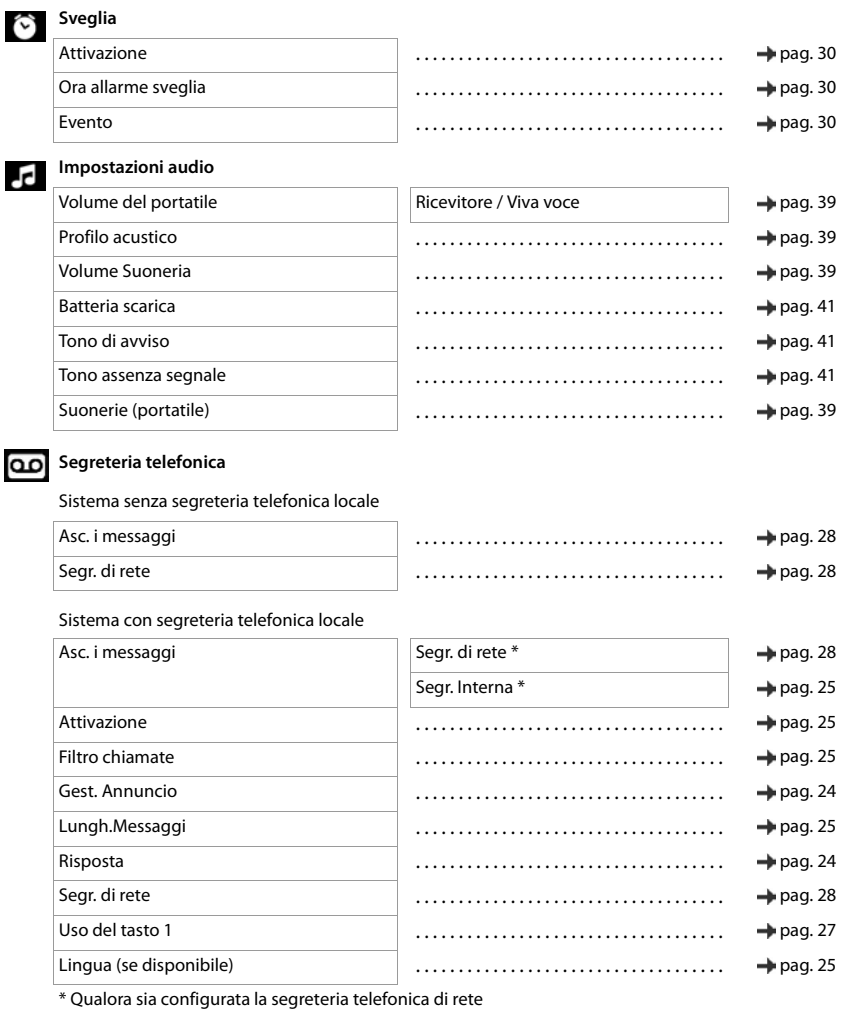

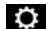

#### **Impostazioni**

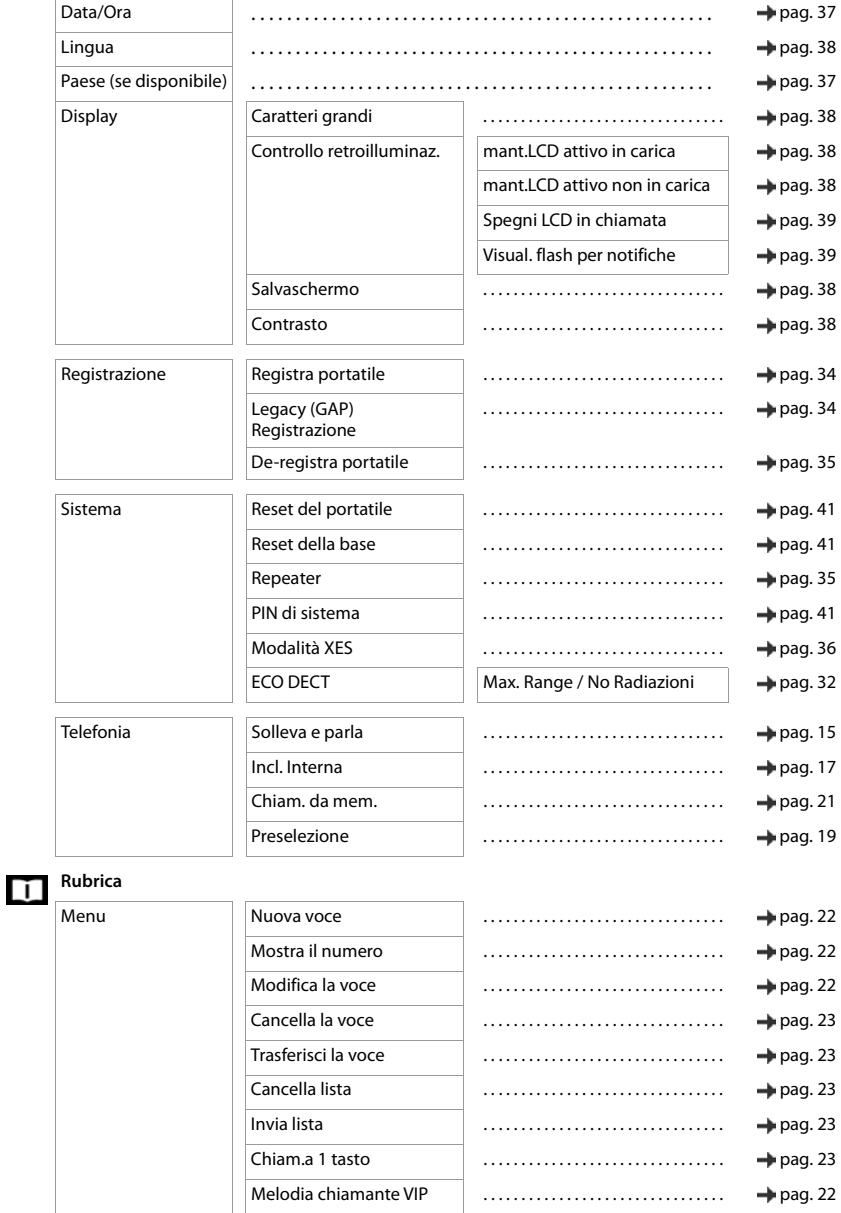

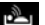

# **Sorveglia Ambiente**

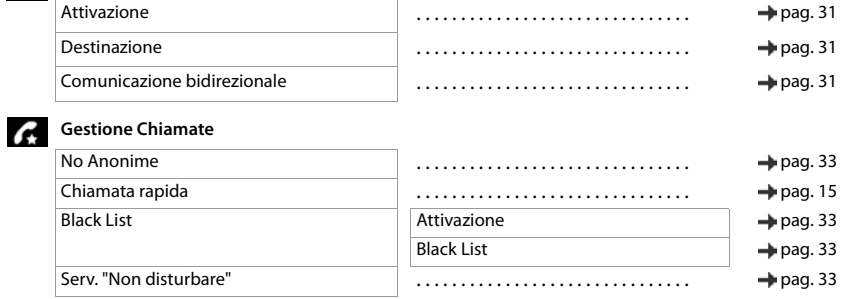

# <span id="page-51-0"></span>**Indice alfabetico**

#### **A**

**Contract Contract** 

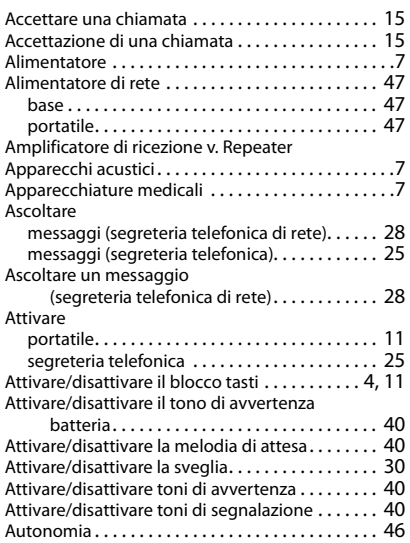

### **B**

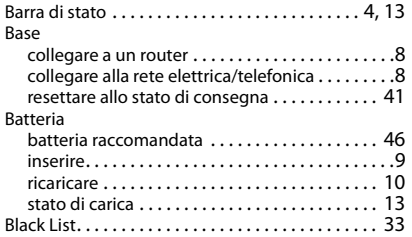

# **C**

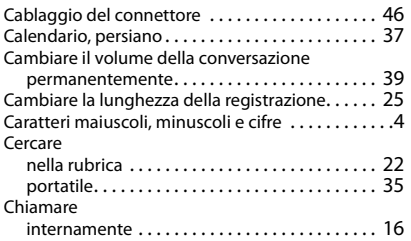

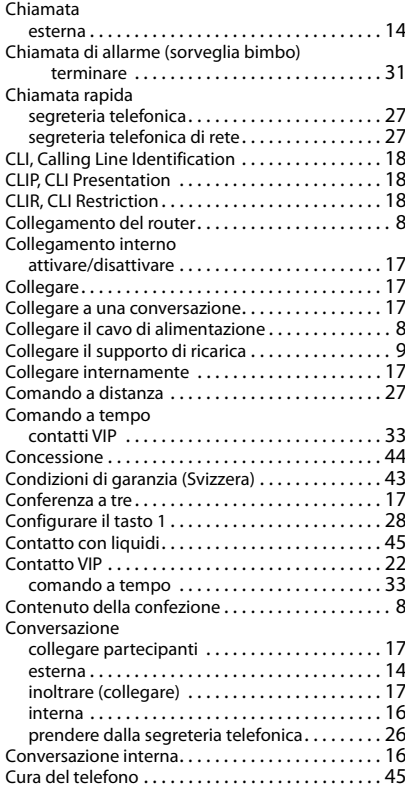

### **D**

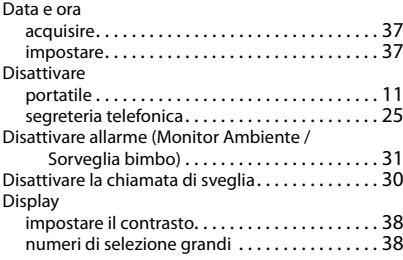

#### **E**

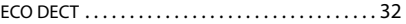

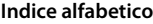

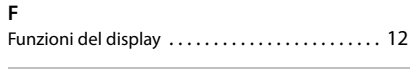

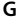

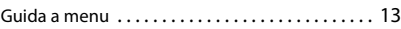

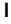

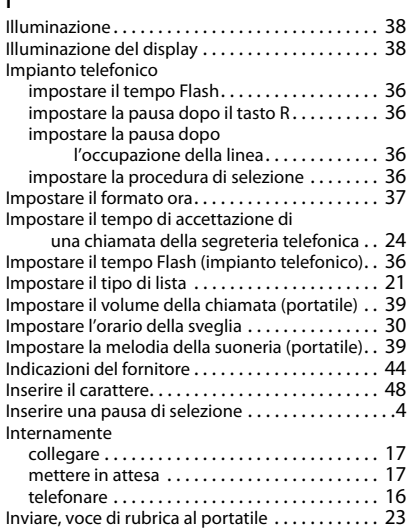

#### **L**

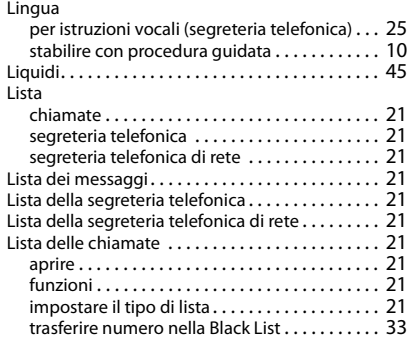

#### **M**

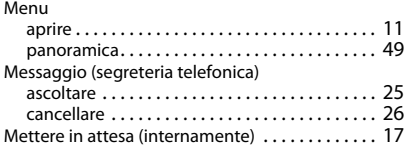

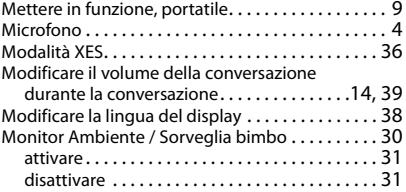

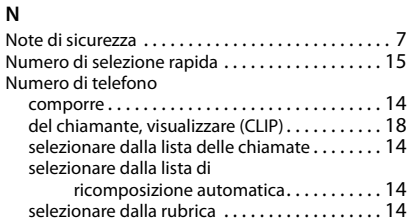

#### **P**

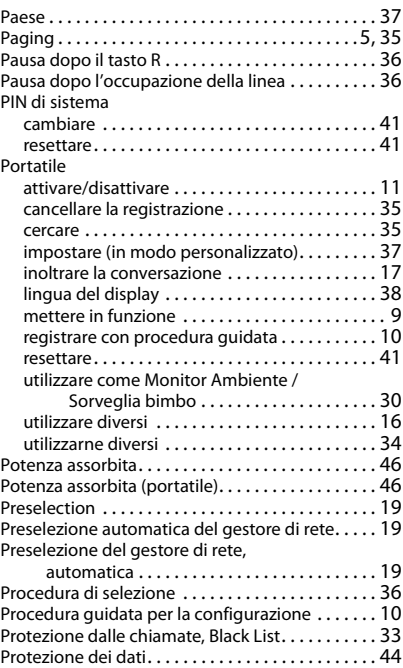

#### **R**

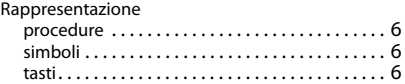

#### **Indice alfabetico**

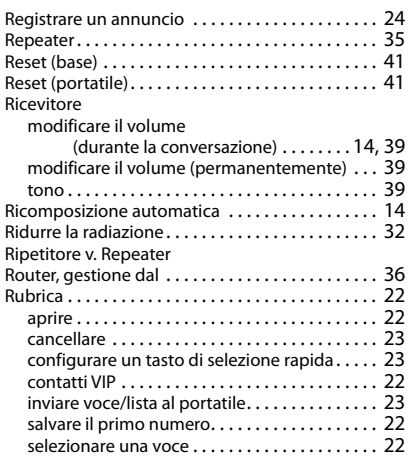

#### **S**

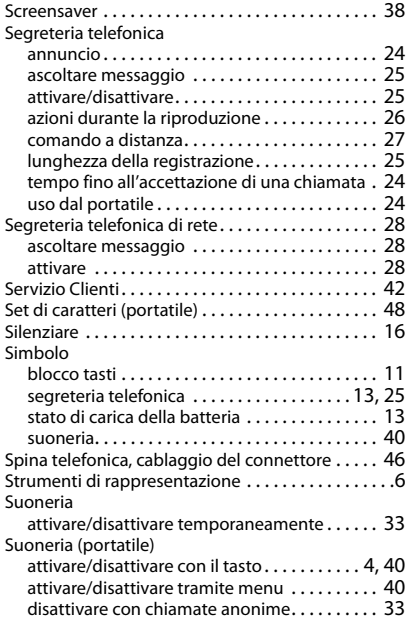

#### **T**

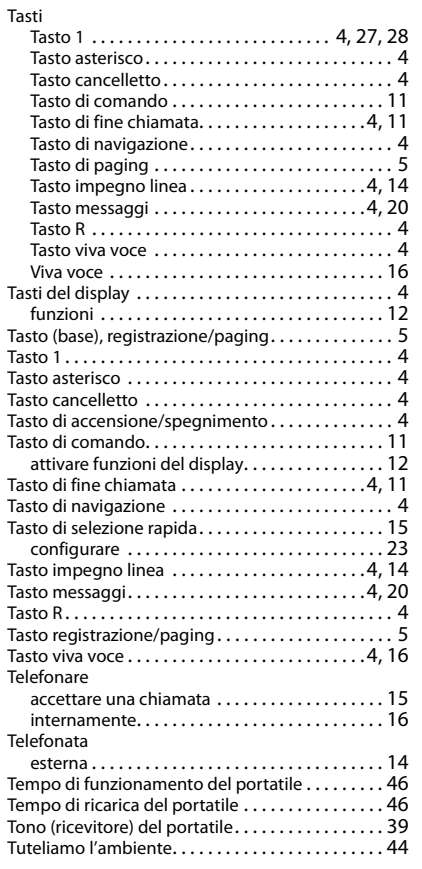

#### **V**

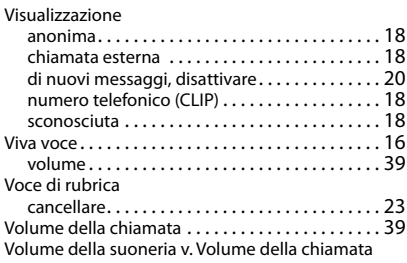

Gigaset si riserva il diritto di modificare le caratteristiche tecniche del prodotto e il contenuto del presente documento senza preavviso.

Issued by

Gigaset Communications GmbH Frankenstr. 2a, D-46395 Bocholt

© Gigaset Communications GmbH 2020

Subject to availability. All rights reserved. Rights of modification reserved. [www.gigaset.com](https://www.gigaset.com)